# Gernot Hoffmann Internet Programming

# **Fachhochschule OOW University of Applied Sciences Emden**

Prof.Dr.Gernot Hoffmann Abteilung Maschinenbau Fachhochschule OOW Constantiaplatz4 D-26723 Emden

Tel 04921 807 1341 Room T51 hoffmann@fho-emden.de http://www.fho-emden.de/~hoffmann

This doc: http://www.fho-emden.de/~hoffmann/ pip05.pdf

This document and the CD can be copied and distributed if nothing is modified. February 21 / 2007

# <span id="page-1-0"></span>**Table of Contents / 1**

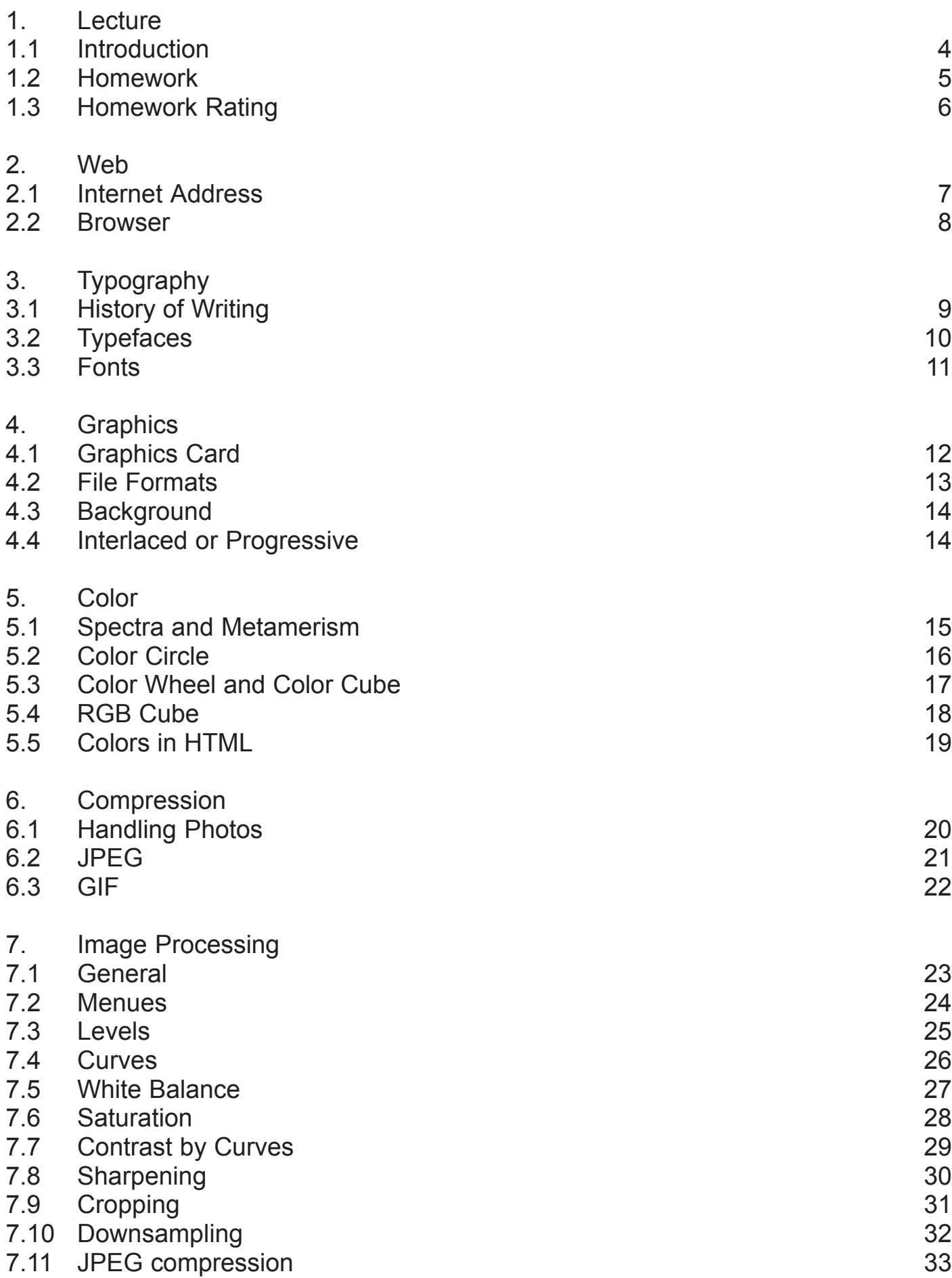

# **Table of Contents / 2**

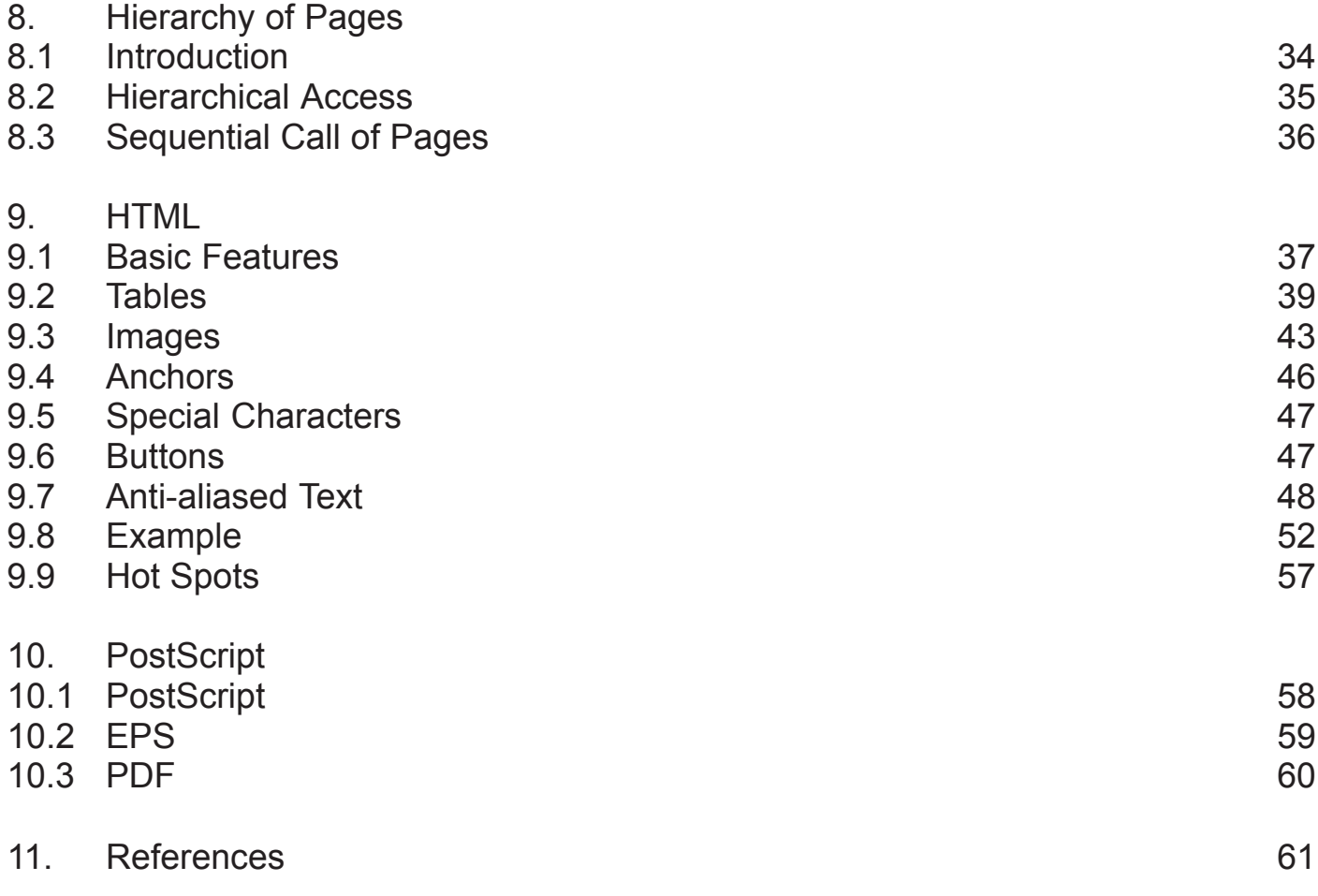

At least page 17 should be printed by color

# <span id="page-3-0"></span>**1. Lecture**

# **1.1 Lecture / Introduction**

My name is Gernot Hoffmann

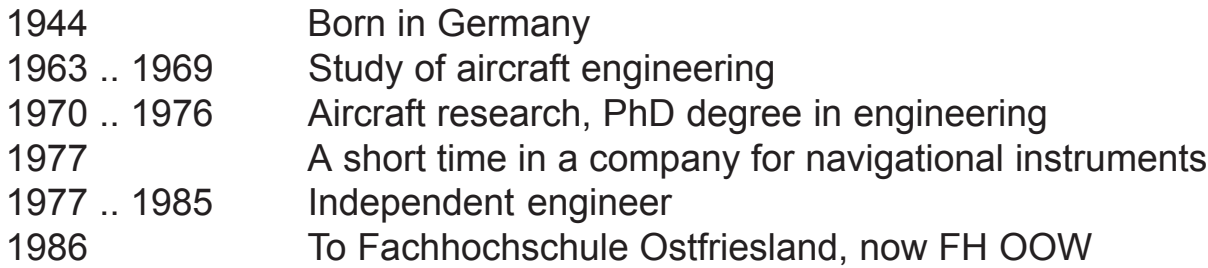

Teaching Mathematics, Control Systems, Electrical Drives, Production Measurement, Electronics, Computer Vision, Industrial Design and Internet Programming.

The purpose of this lecture:

Get some basic knowledge about typography, image processing and internet programming. It is not a lecture about HTML.

Improving English for German students and improving German for students from abroad.

I apologize for mistakes in English language. Corrections are appreciated.

A few remarks for our guests from abroad on addressing people :

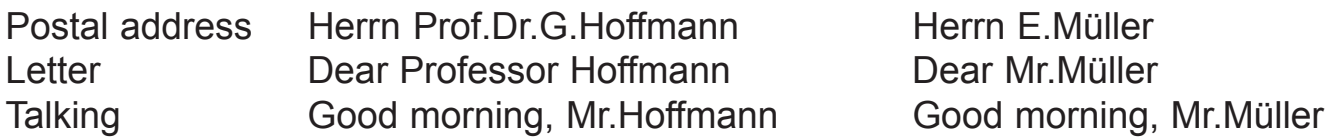

Some colleagues expect a more formal addressing: Good morning, Professor Lehmann

In Ostfriesland we use also the very short form "Moin Herr Müller", which could be used from morning to evening, but this is local colloquial language and not common in Germany.

# <span id="page-4-0"></span>**1.2 Lecture / Homework**

The lecture consists of 2 hours (90 minutes) per week in the first part of the semester. At present the number of these lectures has not yet been fixed.

Afterwards the students have no lectures, but we work interactively in the Laboratory for Computer Vision, Room T51, at lecture hours and additionally at open hours on request or as offered.

Then the students have to show the intermediate results of their projects.

Everybody must get an access to a computer with Internet Explorer and Netscape Communicator. Internet Explorer is recommended as editor.

In Room T51 we discuss only the results. Data should be saved on floppy disks 3.5<sup>a</sup> without folders.

# **Homework**

#### **Task**

Application for a job or for the practical semester.

- 1. Title Page Introduction, good illustration, good photo Don't call this 'homepage'
- 2. Application Letter of application, one page, eventually a good photo
- 3. Curr. Vitae Curriculum vitae, one page, overview
- 4. Education Longer list, including project descriptions
- 5. Contact All communication channels, one page
- 6. Any title Optional page, just an exercise (e.g. my home town)

Screen 1024 x 768 (used area 750 x 560)

True Color 24 or 32 bit per pixel

Each page fits to the common available space for two different browsers

Use JPEG compressed photos with excellent quality

The content depends on each student

Cooperation is allowed

It is not allowed to copy images from books, newspapers and so on

The images must be personal property

No Java, no Cascaded Style Sheets, no Frames, pure HTML

# <span id="page-5-0"></span>**1.3 Lecture / Homework Rating**

#### **Last date of delivery**

End of June, actual year Room T51 Date and time as announced The final delivery is combined with a conversation/examination in English Therefore it is recommended to come earlier

#### **Data**

Disk with full name and number, no subdirectories (!) A typical good source listing with full name and number

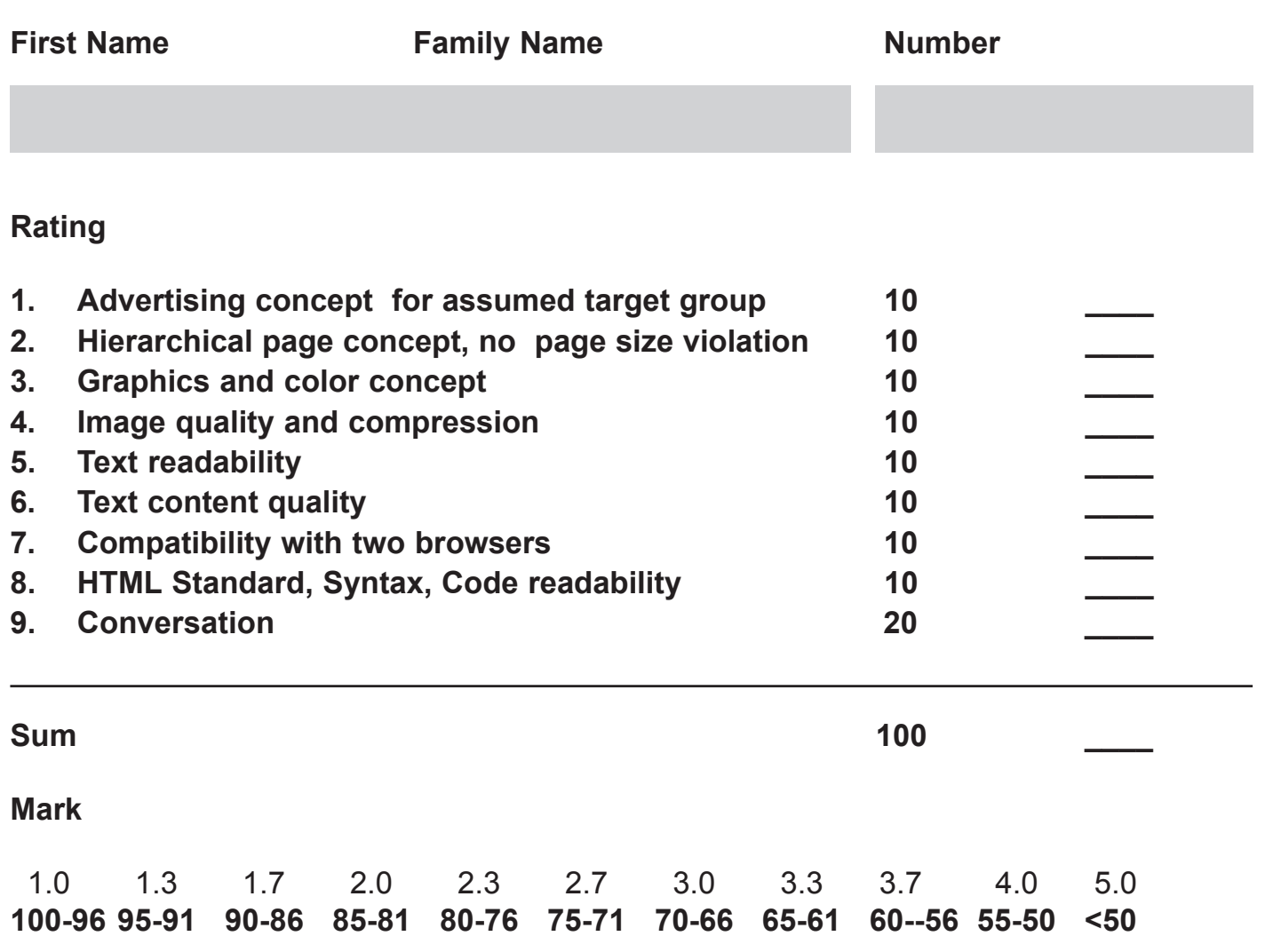

#### **G.Hoffmann**

This table can be modified without further announcement.

# <span id="page-6-0"></span>**2. Web**

# **2.1 Web / Internet Address**

This is my complete Internet Address or URL:

http://www.fho-emden.de/~hoffmann/index.html

Input  $\sim$  by either ALTGr + or ALT 126 (press ALT and dial 126)

URL Uniform Resource Locator

http HyperText Transfer Protocol

www World Wide Web

In modern browsers you can simply type

www.fho-emden.de/~hoffmann

'http://' is added automatically and 'index.\*' is always the first page, if this is the default for the server...

No user must know the associated IP-Address 123.123.123.123, each number in the range of 0 to 255.

IP Internet Protocol

The IP-Address is not fixed but temporarily assigned by the server manager.

The server has a fixed IP-Address.

In a local network, e.g. a PC and a printer, IP-Adresses can be used with a different meaning.

The Internet files are located on the server. The loading is done by a FTP-URL: FTP File Transfer Protocol

ftp://@server:port/path;type=typecode Input @ by either ALTGr Q or ALT 64 (press ALT and dial 64)

The server asks then for a user name and a password.

#### <span id="page-7-0"></span>**2.2 Web / Browser**

We do not talk here about the transfer of neutral binary files but only about Internet page files. Such a file is written in pure ASCII code in

HTML Hypertext Markup Language

Thus a simple text editor is the only necessary tool. MS Internet Explorer is a reasonable editor and browser as well.

HTML is not a programming language, it is neither an interpreter nor a compiler. You can write down any stuff ! This will not be checked during or after editing ! The file must be checked by a browser, which tries to interprete the stuff.

A browser has to perform different tasks:

Edit files (but this can be done by any editor)

Interprete edited files for check

Receive and interpret files in on-line mode

Send files in on-line mode

Connect software to net hardware in on-line mode

The HTML file consists of different types of objects

Comments (readable in source file only) e.g. This page is still full of mistakes

Texts (readable at receiving) e.g. Hello, good morning

Images (visible at receiving) e.g. GIF or JPEG

Layout directives (interpreted by browser) e.g. fonts, colors, tables, frames

A browser ignores generally erroneous or not understandable directives and tries to show texts and images under all circumstances completely.

# <span id="page-8-0"></span>**3. Typography**

# **3.1 Typography / History of Writing**

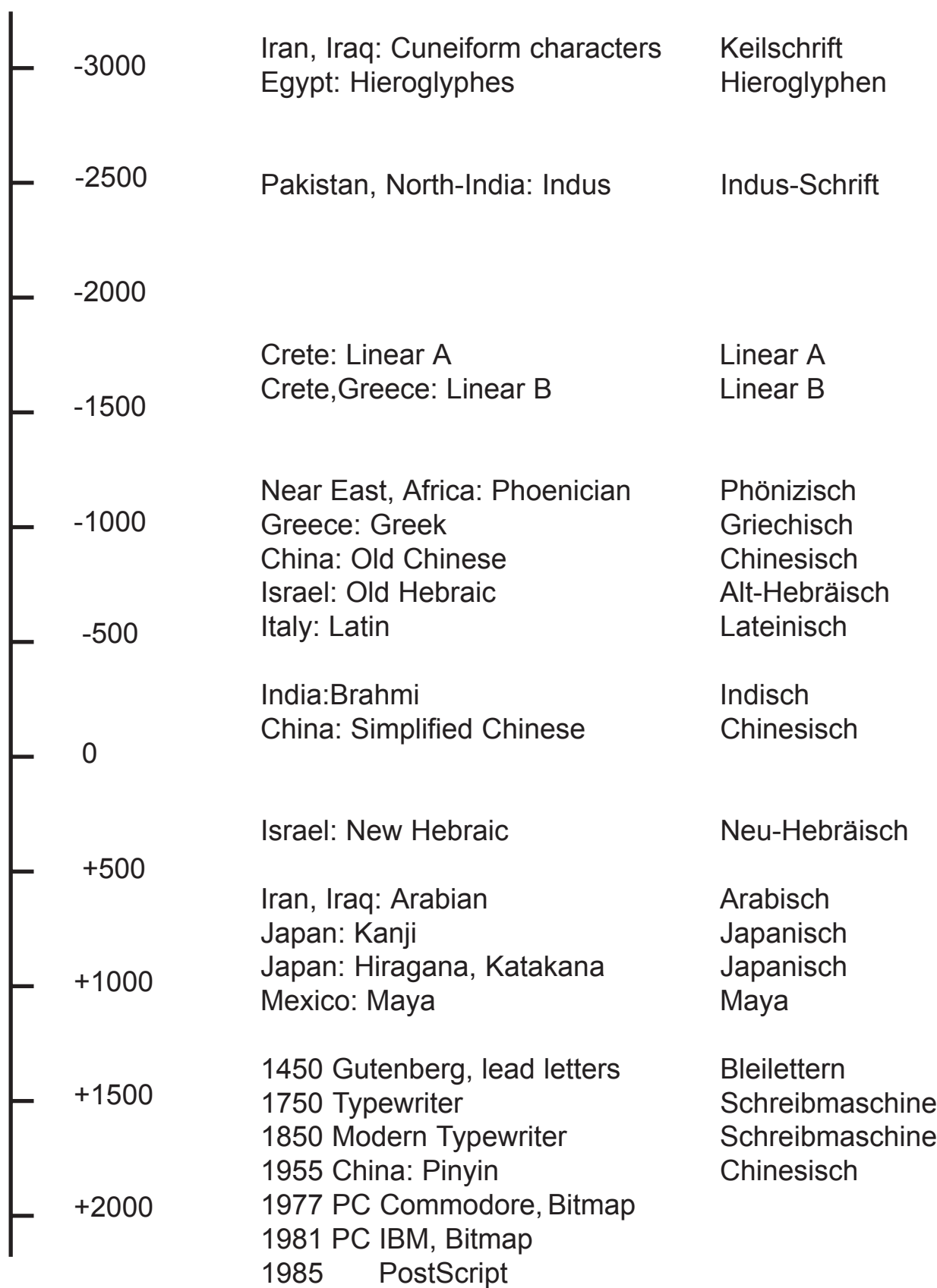

# <span id="page-9-0"></span>**SansSerif Typeface (proportional spacing)**

 $H h 1 T m A T i$  Arial, 24 pt. normal **H h 1 T m iTA** Arial, 24 pt, bold  *Arial, 24 pt, italic* Other typefaces: Helvetica, Univers,

Verdana (designed for Internet pages), News Gothic, Frutiger, Tahoma

# **Serif Typeface (proportional spacing)**

 $H h 1 T m A Ti$  Times New Roman, 24 pt, normal **H h 1 T m iTA** Times New Roman, 24 pt, bold  *Times New Roman, 24 pt, italic* Other typefaces: Times, Garamond, Bodoni

# **Typewriter (fixed spacing)**

Bookman, Rockwell

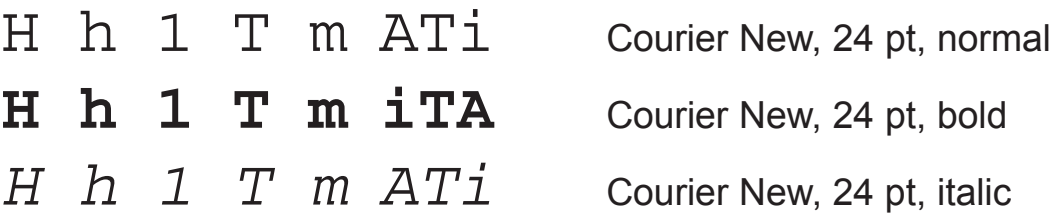

Other typefaces:

Courier New, Lucida Sans Typewriter

# **Katakana**

Japanese, about 50 characters (instead of 5000)

The height of characters is measured by points.<br>1 pt ~ 0.35 mm<br>Three slightly different standards exist: DIN, US, PostScript.<br>Mostly we use PostScript:<br>1 pt = 1/72 inch 1 pt  $\sim$  0.35 mm Three slightly different standards exist: DIN, US, PostScript. Mostly we use PostScript: 1 pt =  $1/72$  inch The illustration shows the bounding box for 100pt.

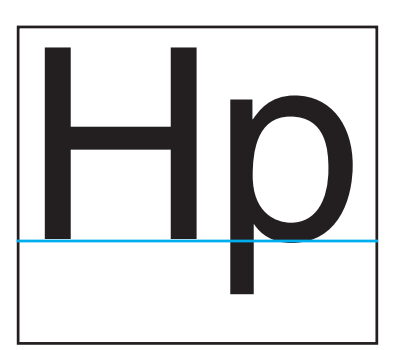

# <span id="page-10-0"></span>**3.3 Typography / Fonts**

Pronounce 'fontt'. Do not pronounce 'fong'.

'Font" or 'fount' (american) means 'letter case' = 'Setzkasten', the set of lead letters for printing newspapers or books by old book printing techniques. íSetzení=ícomposingí means assembling a page.

A font includes one typeface with attributes (normal or bold or italic or narrow ...) in a specified size. Larger or smaller characters cannot be generated generally by simple scaling.

Font means typeface + size + attribute. In less precise wording font means typeface.

Internet pages do not need a font directive. In this case the browser shows the text with the local font which may be Sansserif or Serif or Typewriter .

Normally the readability of Serif fonts is not the best, especially for small sizes.

Thus it is recommendable to write a specified directive for the type:

Font Face  $=$  "Arial, Helvetica"

This directive means for the browser: If Arial available Then Arial Else If Helvetica available Then Helvetica Else Browser's default

We will see that it is not as easy to specify the size.

The browser should be adjusted to 12pt or 'normal'.

The special typeface Verdana is (like Arial) available on all modern Windows computers. This typeface is well readable in all sizes, but not everybody likes the esthetical appearance.

Bitmap Fonts are defined by pixels, they cannot be scaled. Courier has been originally a Bitmap font, but the example on the previous page is scaleable.

Truetype Fonts are scaleable, usually included in Windows. PostScript Fonts are scaleable, handled by ATM (Adobe Type Manager).

# <span id="page-11-0"></span>**4. Graphics**

# **4.1 Graphics / Graphics Card**

The screen (the graphics card) card can work with different resolutions by pixels:

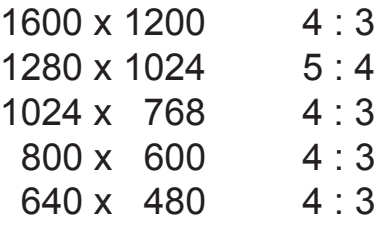

For Internet applications the most common resolution is 1024x768 .

The vertical frequency (refresh rate) should be 75 Hz or more for flicker-free appearance. This means: at least 75 full screen images per second.

The color representation is on the screen always RGB (red, green blue), but this can be coded in different manners for the graphics card:

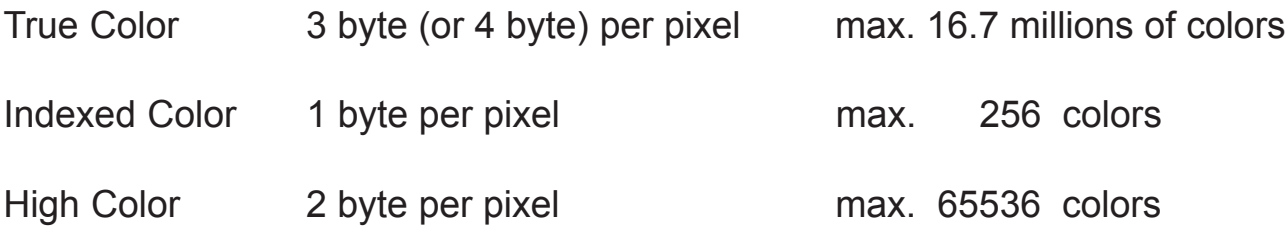

Indexed Color files deliver a palette to the graphics card, which contains three values RGB for 0..255 entries.

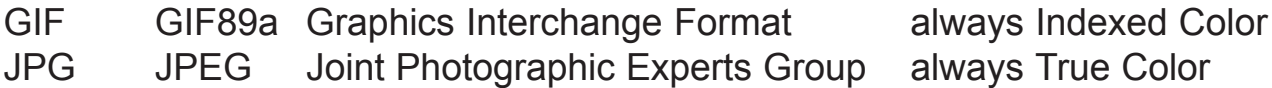

Other graphics formats are not common. High Color or Indexed Color with only 16 colors should not be used.

Thus we expect this setting: True Color 1024x768, 3 byte per pixel (24 bit) or 4 byte per pixel (32 bit).

True color is good for realistic images (continuous tone images). Grayscale images can be handled properly (a subset of 16.7 millions of colors). Indexed color is good for drawings or business graphics with few selected colors.

If the screen can show only Indexed Color, than continuous tone images cannot be shown correctly. GIF can transmit transparent areas, JPEG cannot.

# <span id="page-12-0"></span>**4.2 Graphics / File Formats**

# **JPEG and GIF**

As mentioned above. Compression will be explained later

# **Bitmap**

This expression is used by three different meanings.

- a) Bitmap means: information is defined for each pixel, opposed to Vector Graphics, where no pixels are defined, but coordinates and attributes.
- b) Windows Bitmap means: \*.BMP, \*.RLE BMP codes each pixel by 1 bit (black/white, monochrome), 8 bits (IndexedColor) 24 bits (TrueColor). 1 bit is used for rastered print, like black/white newspaper. It is not professional to scan Vector Graphics 1 bit per pixel.

Better use Indexed Color Gray and increase contrast by image processing. Some programs understand BMP with 32 bits per pixel. This is not Windows standard, but reasonable, because the file header includes the information bits per pixel. 4 byte per pixel files can be read faster than 3 byte per pixel files. In rare cases we encounter BMP files with 2 to 4 bits per pixel. RLE means Runlength Encoding, reasonable for 1 to 8 bits per pixel.

c) Bitmap means: 1 bit per pixel rastered image, like black/white newspaperprint. This is important for applications, where the original raster must be transfered to a printer without aliasing. This is called 'screened' or 'halftoned'.

# **TIFF**

The Tag Image File Format is the most versatile format. A \*.TIF file can contain several images with different internal codings, like TrueColor, Indexed Color, BMP, RLE, JPEG, LZW compression, CCITT compression (Fax).

For Desktop Publishing of continuous tone images it is highly recommended to use one TIFF for one image and no compression.

LZW is quite useless for continuous tone but helpful for business graphics.

TIFF is not used in HTML files.

# **PNG**

This format shall replace GIF for advanced applications in future. PNG supports TrueColor and Transparency.

# **HTML**

HTML can use JPEG (TrueColor) or GIF(Indexed Color). Some browsers read PNG.

Refer to [5] for nearly 100 Graphics File Formats.

# <span id="page-13-0"></span>**4.3 Graphics / Background**

A background is defined either by a color or by a small image. In both cases the screen is filled automatically by repetition. Of course the underlying images must look good using repetition. Normally only little saturated colors are recommendable and the ornaments should be decent.

The image must be transfered with the first page. Then the browser takes it from the cache. It should be small by file size, otherwise waiting for the first page is boring. Generally avoid full screen background images.

The automatic repetition offers a good facility for fading colors. Assume a vertical fading background, top lighter and bottom darker.

Define a GIF file with a height of 1024 pixels and a width of 1 pixel with this feature. This will be repeated from left to right.

Unfortunately the whole screen shows bands, because GIF offers only 256 colors and therefore not enough color resolution. The edges of bands are perceptionally enhanced by the so called Mach band effect.

Now define a GIF file with a height of 1024 pixels and a width of 5 pixels and select additionally the dither mode. The available colors are scattered over the area with the global fading effect. Then the screen will not show banding.

A horizontally fading background is defined by a horizontol row with height 5 pixels and width 1280 pixels, which is fading from left to right.

The mentioned number of pixels 1280 horizontally and 1024 vertically is enough for any screen up to 1280 x 1024. These numbers can be slightly reduced.

# **4.4 Graphics / Interlaced or Progressive**

GIF files and JPEG files can be generated interlaced or multi pass. This means:

In e.g. three passes the first pass shows a fast but crude preview. The next passes improve the impression until the final quality is reached. This can be done for GIF files by showing only each third row in the first pass and so on. For JPEG files (progressive mode) the first pass shows the low frequency content. By tests it has been proved that multi pass files are not larger than one pass files.

There is some danger that a low quality first pass may offend a sensible observer, then he will stop the transfer immediately.

By special tools a sequence of GIF images can be assembled in one GIF file and shown fully automatically, either once or restarting.

Because GIF photos have a low compression rate and all the images must be transfered once, the size and number of images in the movie is rather limited and the esthetical quality is usually very bad - that's up to the designer!

# <span id="page-14-0"></span>**5. Color**

# **5.1 Color / Spectra and Metamerism**

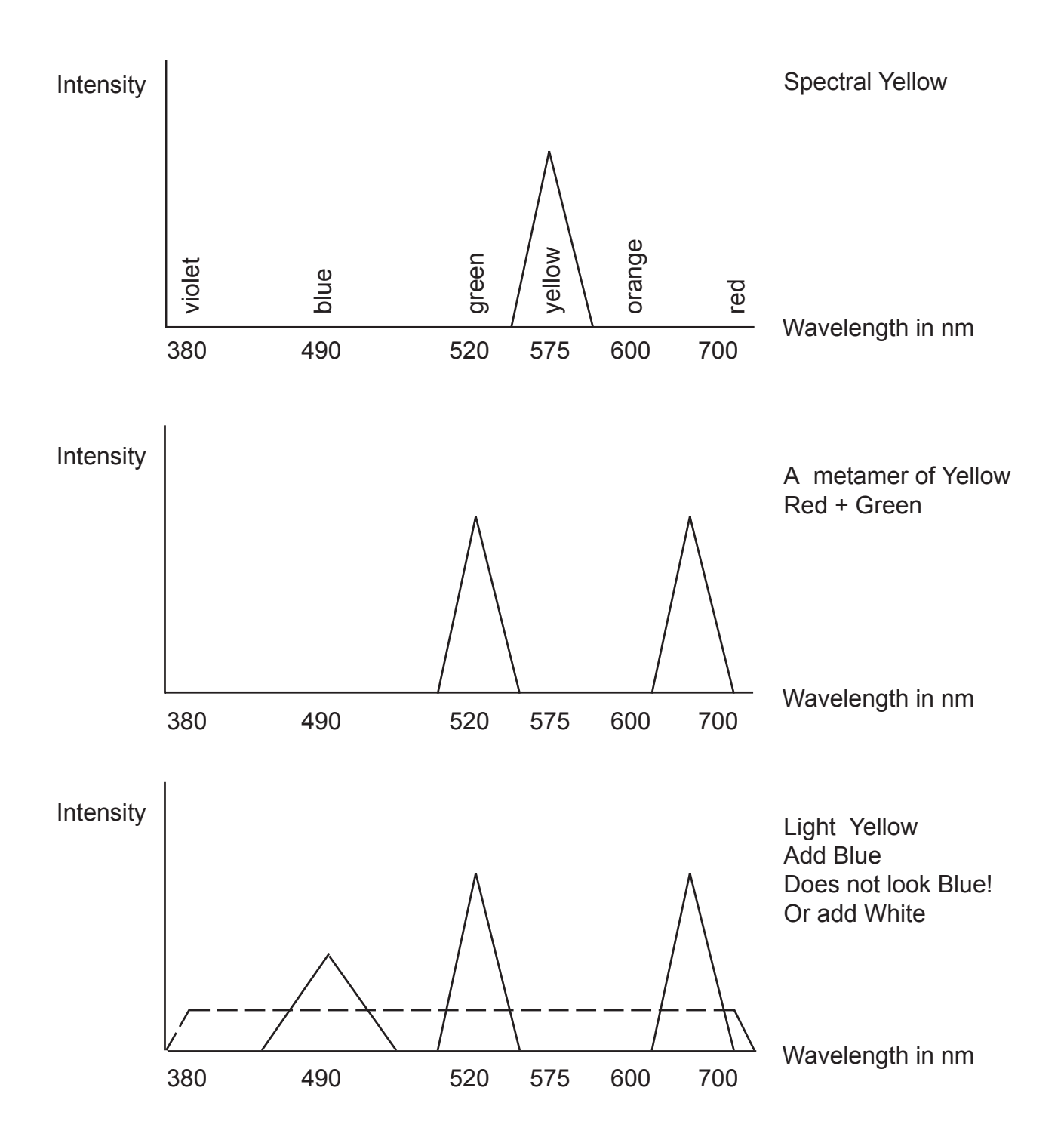

The color Yellow can be spectral pure or mixed by Red and Green.

Different "metamers" of any color means: the same perception, but different physical spectra.

Less intensity makes the color darker. Adding White makes Yellow lighter. Adding Blue makes Yellow also lighter. Thus Yellow can be generated on an RGB screen.

<span id="page-15-0"></span>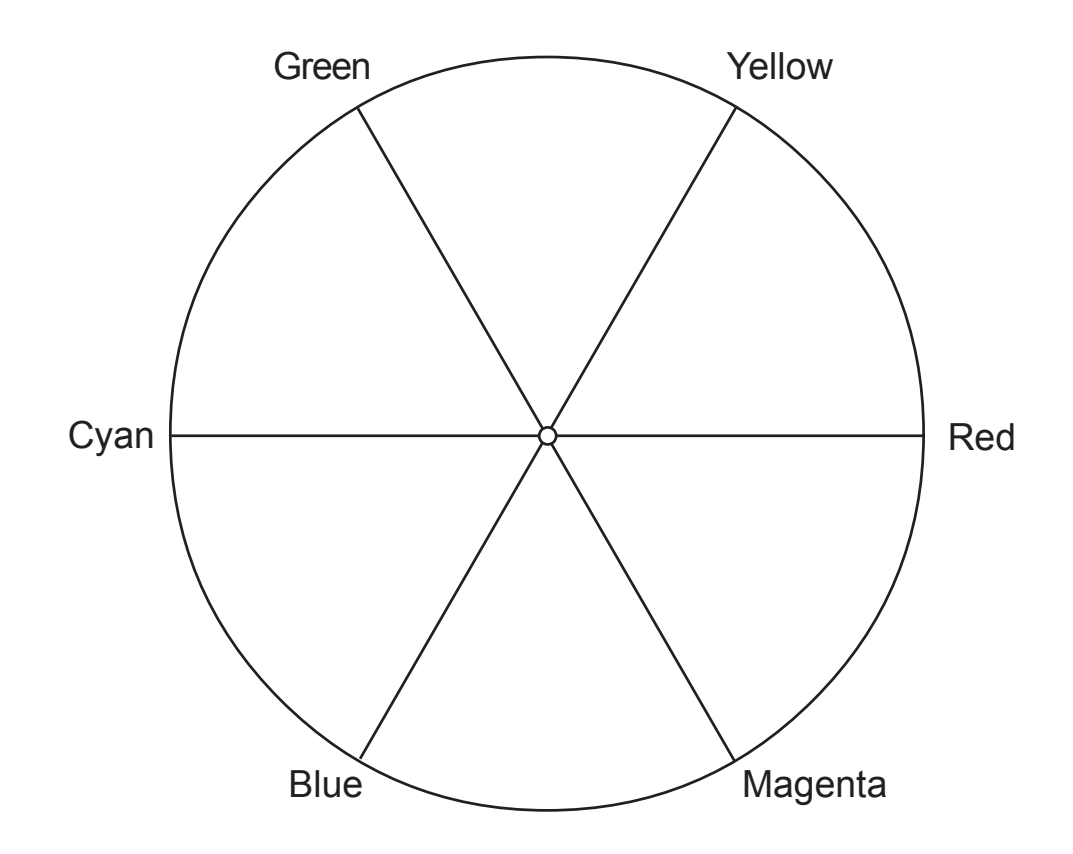

Primary colors: Red, Green, Blue Secondary colors: Cyan, Magenta, Yellow

The spectrum is on both sides infinite, but beyond Blue and beyond Red not visible. We can close the ends on a circle, because Blue and Red generate a new impression which we call Magenta. Magenta is not available as pure spectral color.

Equal amounts of Red and Cyan generate White or Gray - they are complementary, as well as all the other colors which are opposed 180° on the circle.

Of course this is a very crude model - the arrangement for exactly 60° per color is not physically based. It is a computer color model.

Now we use equal amounts of Red and Green. This is medium light Yellow. Then we add a small amount of Blue. What happens ?

The resulting vector is shorter, but the color must be a lighter Yellow. To show this we need the third dimension - the RGB Cube.

# **5.3 Colors / Color Wheel and Color Cube**

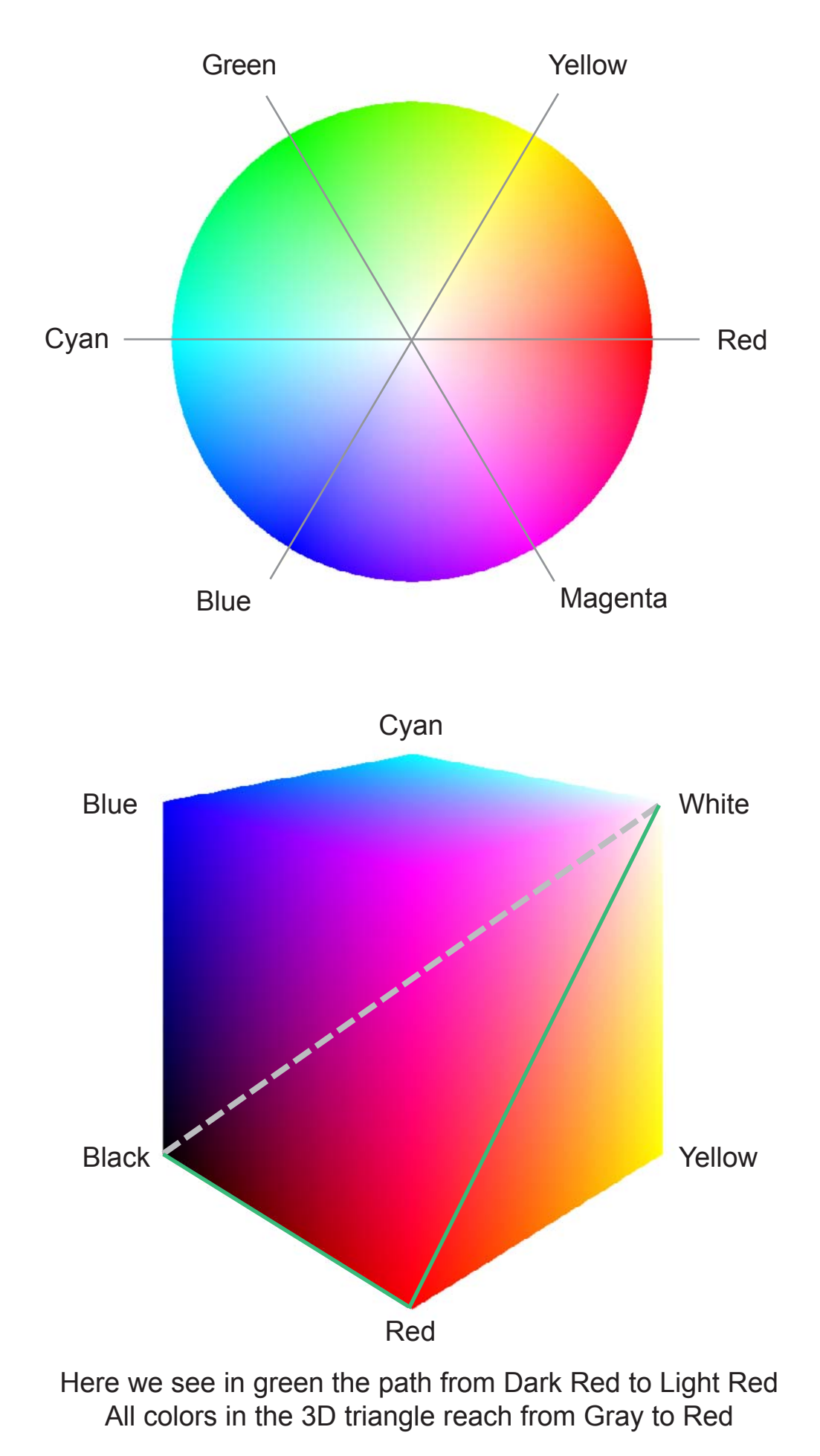

# <span id="page-17-0"></span>**5.4 Colors / RGB Cube**

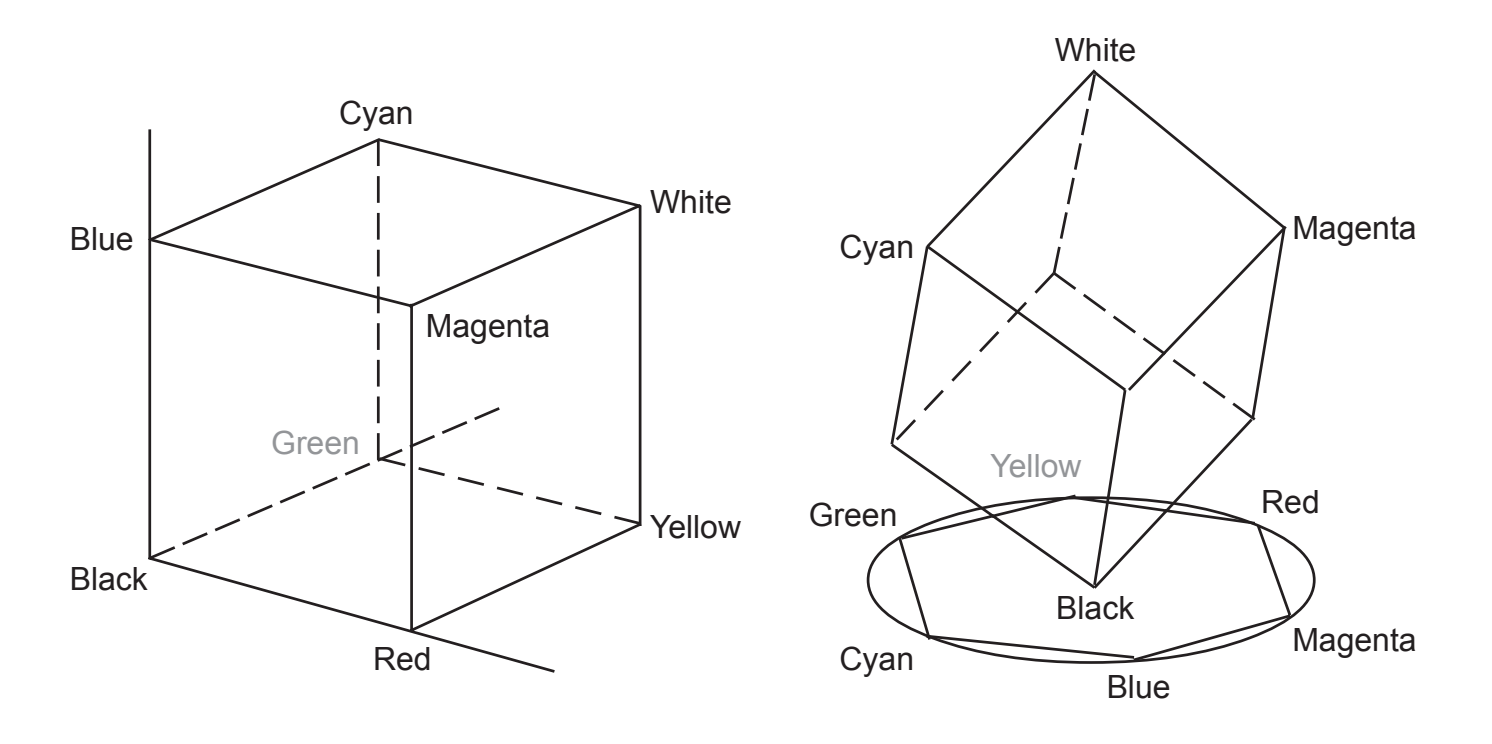

Equal amounts of Red, Green, Blue deliver Black to White along the main diagonal Looking along this diagonal we see a hexagon, which can be embedded in the color circle.

Thus we find the threedimensional representation of a color vector. The angle in the color circle is called Hue.  $H=0^{\circ}$ : Red  $H=180^{\circ}$ : Cyan The vertical axis is called Lightness.  $L = 0$ : Black  $L = 1$ : White The radial distance (but not the radius) is called Saturation. On the main diagonal we have S=0 and on all surface points S=1.

Each primary color RGB has an intensity of 0 to 255.

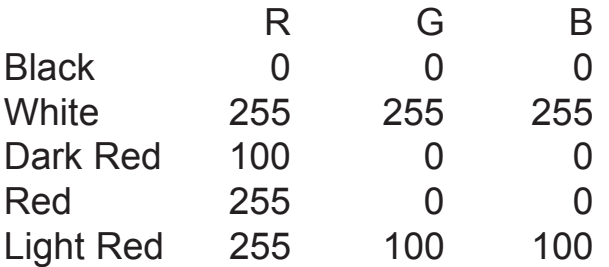

We discuss now the question, how to define colors in HTML.

# <span id="page-18-0"></span>**5.5 Colors / Colors in HTML**

HTML offers a set of 16 standard colors by name:

aqua, black, blue, fuchsia, gray, green, lime, maroon, navy, olive, purple, red, silver, teal, white, yellow.

Many browsers support hundreds of colors by names like

aquamarine, chartreuse, lawngreen, navajowhite and other fantasy names.

Refer for all names to [1].

One cannot be sure whether browser understand these names.

It is much better to define families of colors by numbers. For example the family of Red as mentioned on the previous page. If you like the Red with a shade of Blue then add Blue. If you like the Red lighter then add Cyan=Green+Blue.

Unfortunately, in standard HTML the colors are coded hexadecimal.

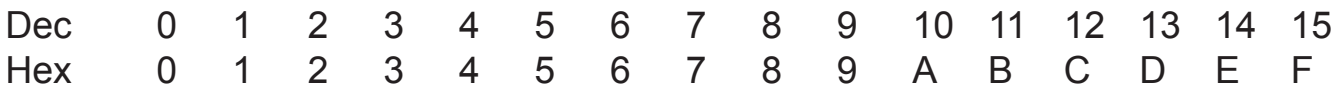

A number N=0...255 is coded by two hex halfbytes Y and X:

 $N = Y.16 + X$ 

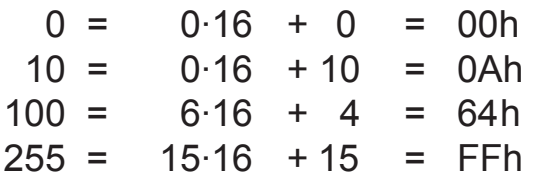

We see immediately, that Y produces large steps and X only small differences. Thus the members of our color family can jump in steps of Y, but for accuracy we need X as well

Altogether:

Imagine the color by the vector representation in the RGB space.

Code the estimated numbers hexadecimal.

Make primarily lightness differences for family members.

Try out the effect on a calibrated screen and try out corrections.

Be always aware that a color impression depends on the size of the color area and the neighbour color as well.

A color page can be constructed only by theory plus trial and error.

# <span id="page-19-0"></span>**6. Compression**

.

# **6.1 Compression / Handling Photos**

A color photo of  $4.5$ " $\times$ 3" = 11.43cm  $\times$  7.62cm shall be shown in an Internet page with the size 450 x 300 pixels.

Scan the image TrueColor (16.7 millions of colors) with a resolution 300dpi=300 pixels per inch. The size is then 1350 x 900 pixels or 1.215 Mpixels or 3.645 MByte (here we use M=1000x1000 instead of M=1024x1024).

Perform necessary image processing using full size. Downsample, using bicubic interpolation, for 450x300 pixels. Compress JPEG with medium or high quality. In Photoshop use 'Save for Web' and choose appropriate parameters.

The browser can scale by any factor, but he will do this without interpolation. Therefore the browser should never scale or resample.

For high quality the compression ratio may be 15. The size is now 450x300 pixels or 0.135 Mpixels or 0.405 MByte uncompressed and 27kByte compressed.

The size is reasonable because the transfer rate, using ISDN, is about 7kByte/second, here 4 seconds.

Do not scan photos with low resolution. It is much better to downsample after image processing, which may include sharpening .

We are talking here about continuous tone photos, not about printed photos from books or newspapers, which are already rastered (screened, halftoned). For these the process would need much care in order to avoid aliasing (Moiré patterns): Scan with 600 dpi. Apply a blurring filter until no raster is visible.

This has to be done by actual pixel view. Then downsample as mentioned above. The original file is rather large but it can be deleted after image processing.

Never save scanned photos originally in compressed form like JPEG.

# <span id="page-20-0"></span>**6.2 Compression / JPEG**

JPEG delivers not exactly predictable compression rates, always with quality loss. Compression rate = uncompressed file size / compressed file size.

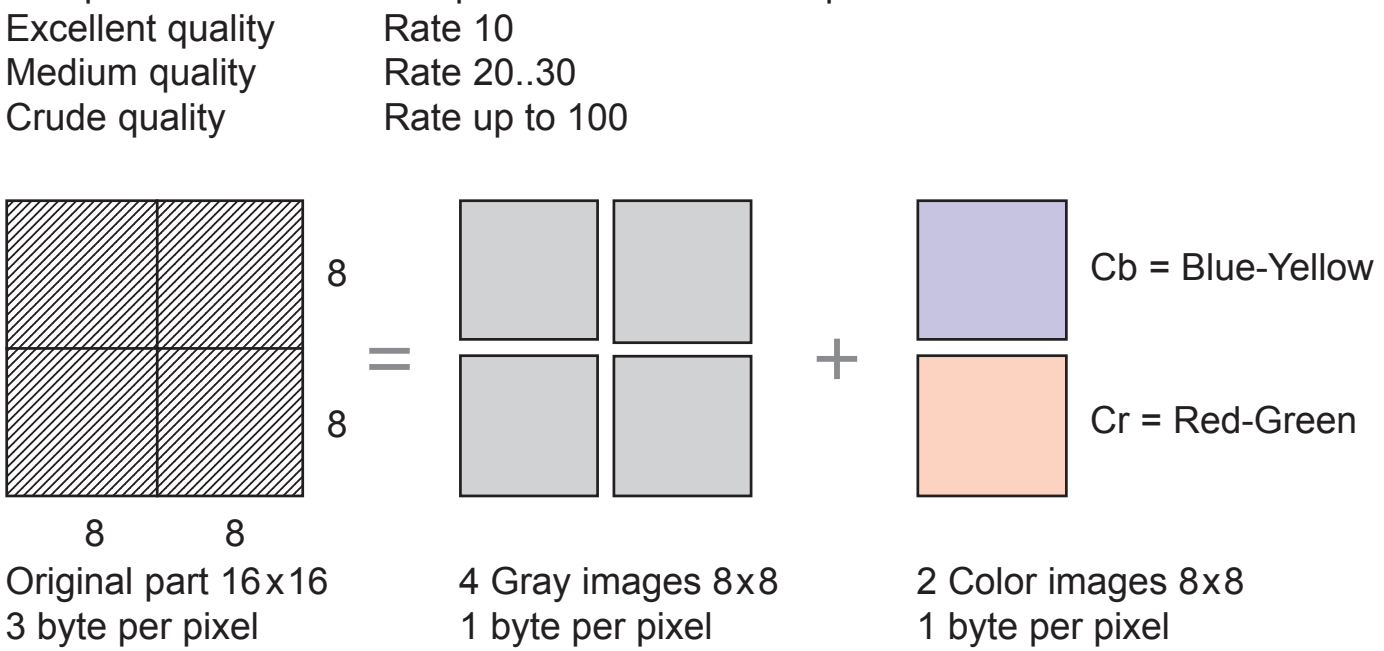

The image is split in parts of 16x16 pixels. 4 Gray images represent the lightness or grayscale. The remaining informations are two synthetical colors Cb,Cr, but only each second column and second row is used (by averaging columns and rows). Thus we have 2 Color images Cb,Cr instead of 4.

With very little loss the information is reduced from 256·3=768 to 256·1+128·1= 384 byte, exactly 50% or a compression rate of two.

Then each 8x8 block is treated by a sort of Fourier analysis by cosine functions only. 8 functions in each direction, altogether 64 coefficients. The information is retained completely - so far no further compression.

The coefficients are divided by integer numbers which increase with the order from low to high frequency and rounded. If a high frequency part is small then this will produce a zero because of rounding. In common photos we will get many zeros because the high frequencies contribute in only few parts of the image. This is the loss. Now we have integer coefficients. This code sequence contains many small numbers, a few large, and additionally long sequences of zeros.

The small numbers are coded by 1 to 3 bits, the large numbers eventually by 16 bits instead of 8 bits for all. This so-called Huffman Encoding reduces the code length. Finally the sequences of zeros are coded by Runlength Encoding: 00000 is coded by 50.

All tables, for the integer division and for the Huffman Encoding, are included in the file and used for decoding.

As a result we can say: The relation between quality and compression rate depends much on the content of the image. It can be predicted only roughly.

<span id="page-21-0"></span>Never compress photos by GIF! This graphics format is coded by Indexed Color, usually for up to 256 colors. The conversion from TrueColor to Indexed Color produces of course losses, which are visible in quality images.

But the major issue is this: A GIF coded photo is despite the bad quality much larger than a JPEG result. GIF89a is used for graphics which have larger parts of equal colors, like business graphics, drawings or buttons on Internet pages.

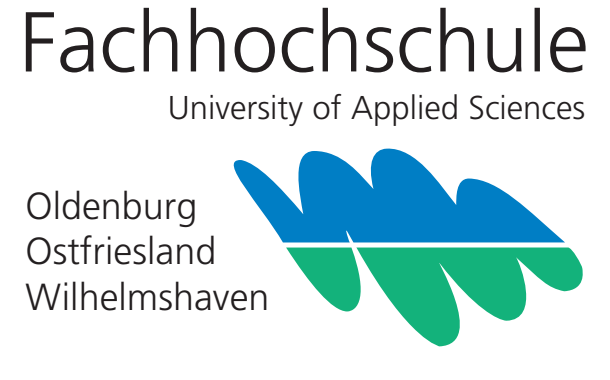

GIF 1200x700 pixel, 14 kBytes

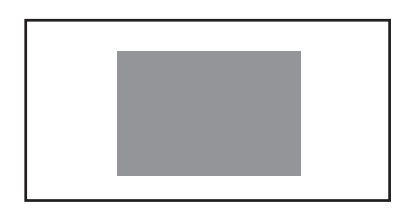

This image has many white lines and some gray lines. It could be compressed by lossless Runlength Encoding. But GIF uses the much better lossless LZW compression (Lempel, Ziv, Welch).

The LZW compression searches for sequences of equal code. For example the code AbAbCdAbAb will deliver two entries in a code table:

- 1 AbAb
- 2 Cd

The code is then transfered 121 and thus much shorter.

GIF images can be produced by Photoshop. Define an area with given pixel width and pixel height. Fill with any pattern, respecting the limited number of 256 colors, which is in any case enough. Avoid too rough patterns because of bad compression. The area can be originally transparent. Transparent GIF images are used on Internet pages for placeholders - they have the color of the background ('unvisible GIF').

A very important trick is the generation of uniform rectangles: Define a 1 x 1 pixel GIF with the appropriate color. Scale up in the HTML file for any width and height. Buttons with light or dark edges must be defined in true scale, e.g. 16 x 16 pixels. They cannot be scaled.

There is one rare exception where we can use GIF for photos: If it is possible to generate the background by a uniform color, then this area can be converted to transparent. Thus a person may appear hovering over the background.

The major problem is the interactive process of cleaning the background, especially for faces with hairs. It is a significant disadvantage that no edge softening can be applied, because transparency is 0% or 100% and nothing between. Better avoid transparency at all.

# <span id="page-22-0"></span>**7. Image Processing**

# **7.1 Image Processing / General**

Never save scanned prints by JPEG. Always save as TrueColor TIFF (or BMP).

If a digital camera delivers only JPEGs then save these immediately as TIFFs. Don't save again as JPEG during image processing.

The end product for the Web is a JPEG, but any change has to be done in the intermediate TIFFs.

Images like the portrait on the next page need mostly several improvements and manipulations by Photoshop:

- Level correction
- White point adjustment
- Saturation control
- Contrast improvement
- Sharpening
- Cropping
- Downsampling
- JPEG compression

All the details for the examples on the next page will be explained in the lecture.

# <span id="page-23-0"></span>**7.2 Image Processing / Menues**

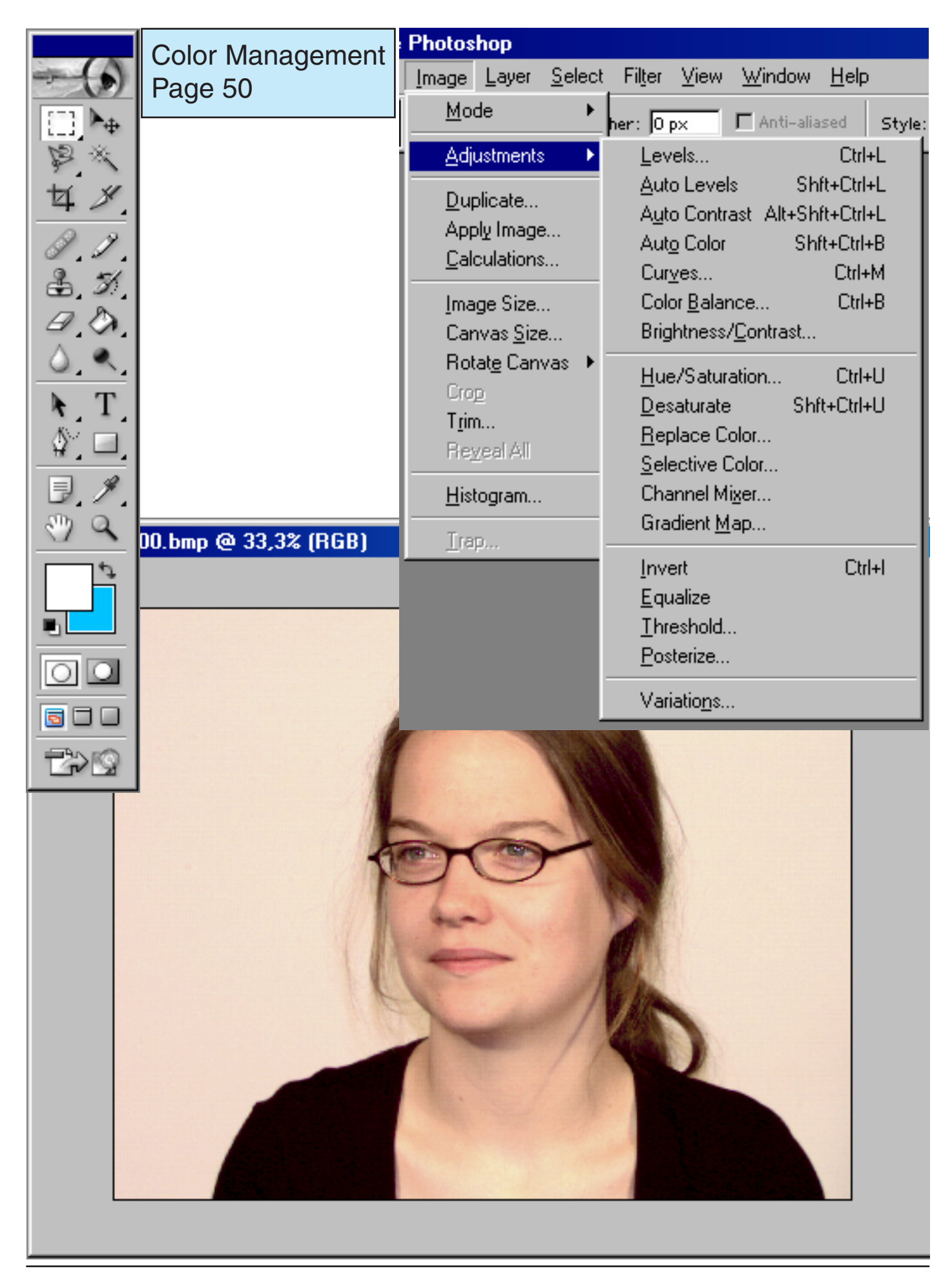

#### <span id="page-24-0"></span>**7.3 Image Processing / Levels**

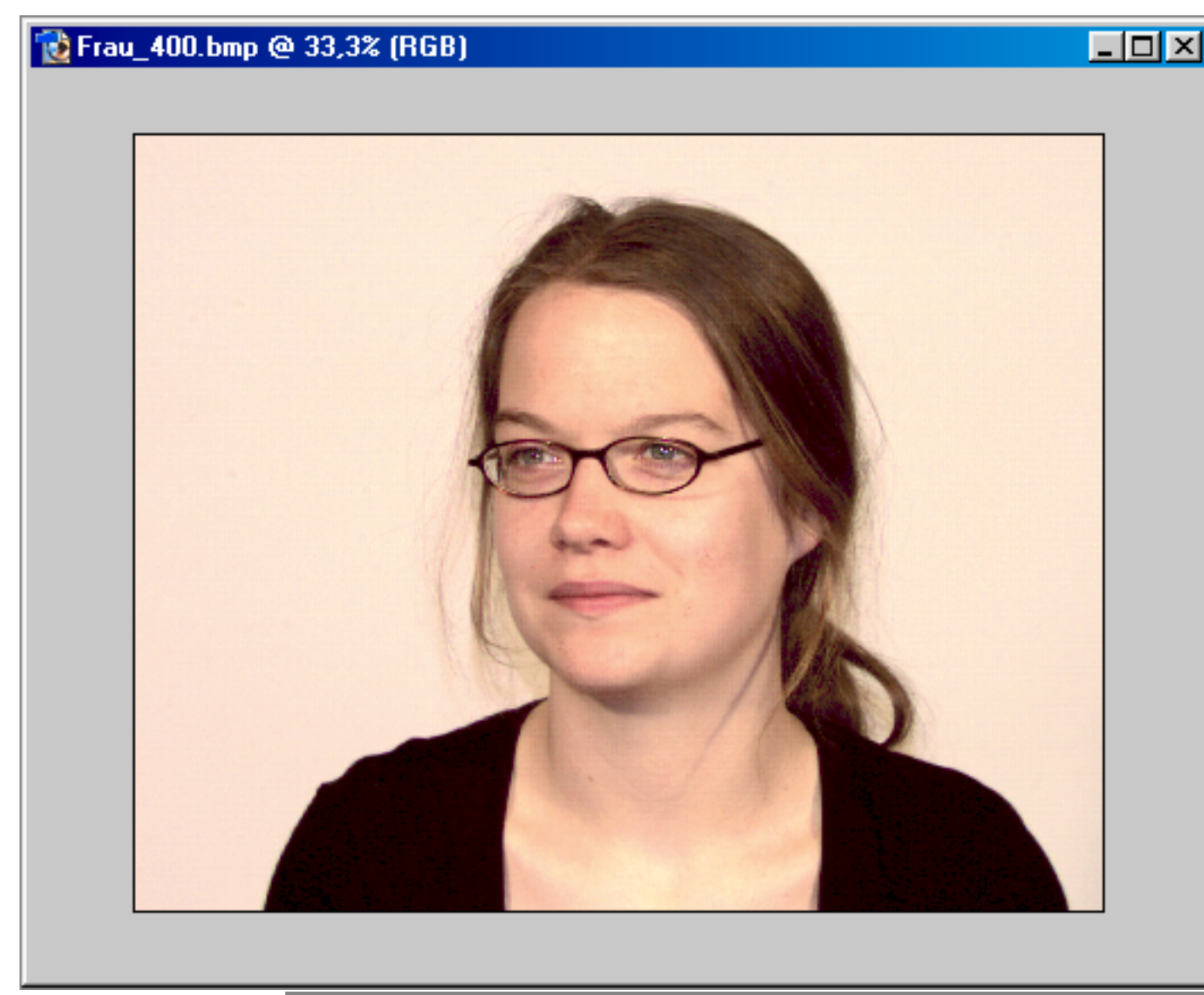

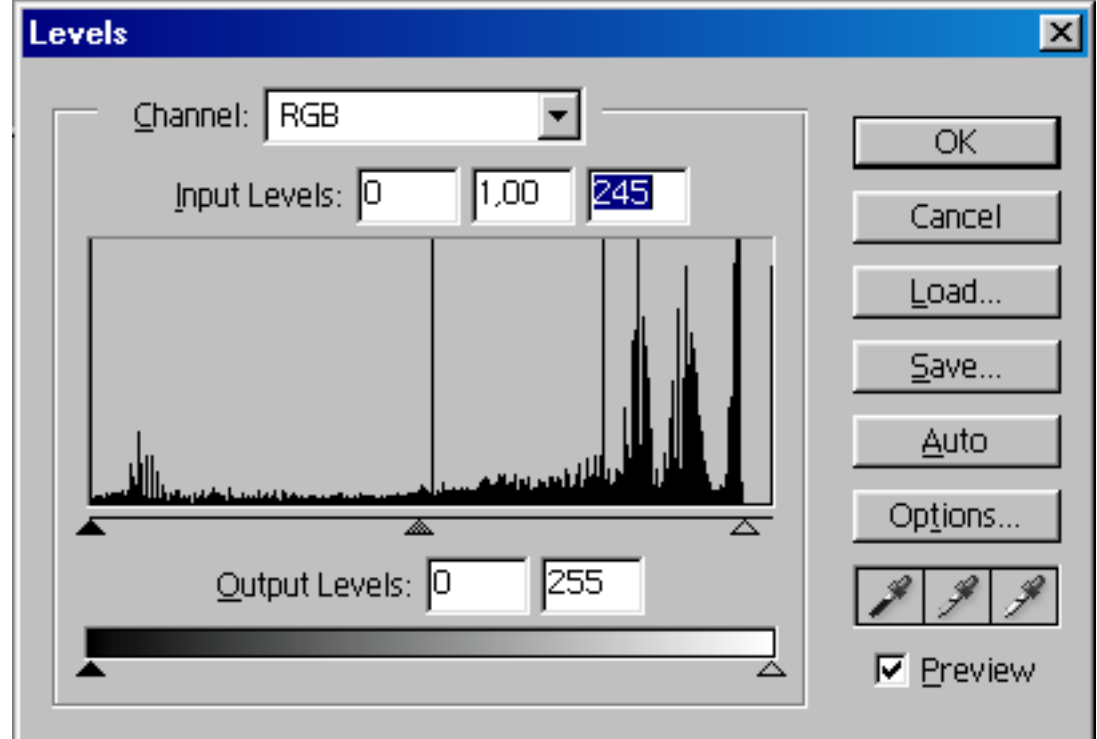

[Prof.Dr.G.Hoffmann / FH OOW / Internet Programming 25](#page-1-0)

<span id="page-25-0"></span>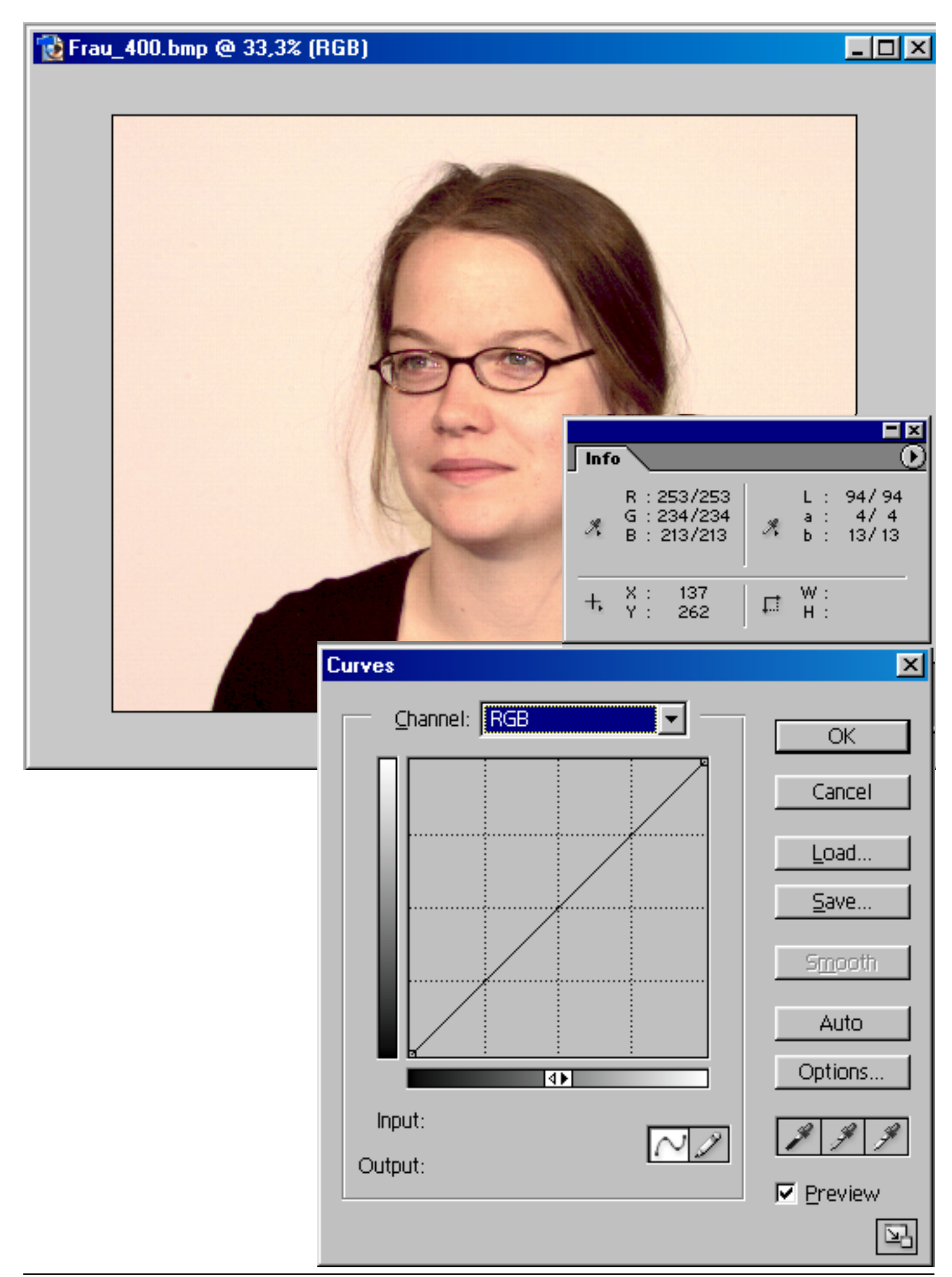

<span id="page-26-0"></span>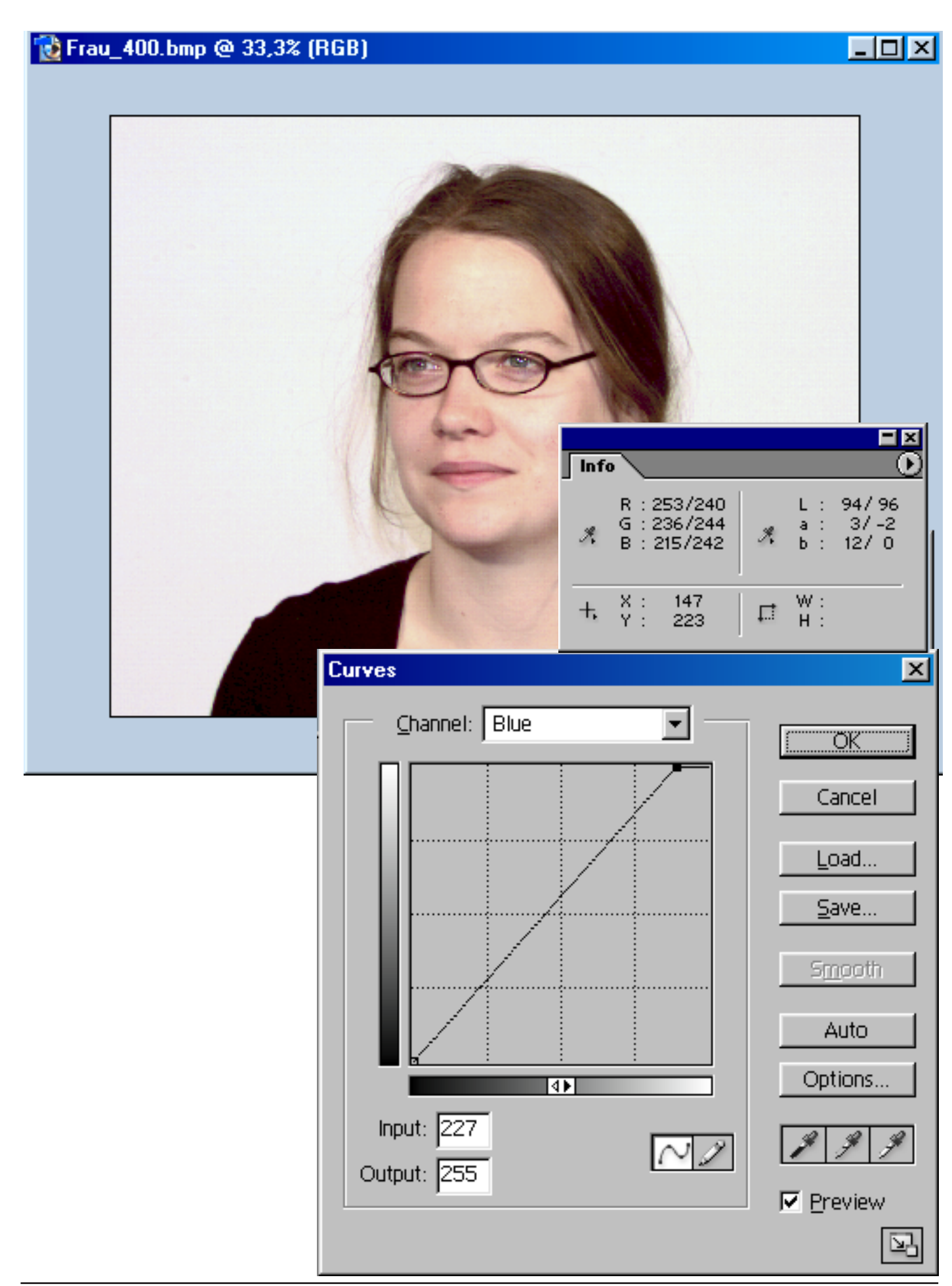

# <span id="page-27-0"></span>**7.6 Image Processing / Saturation**

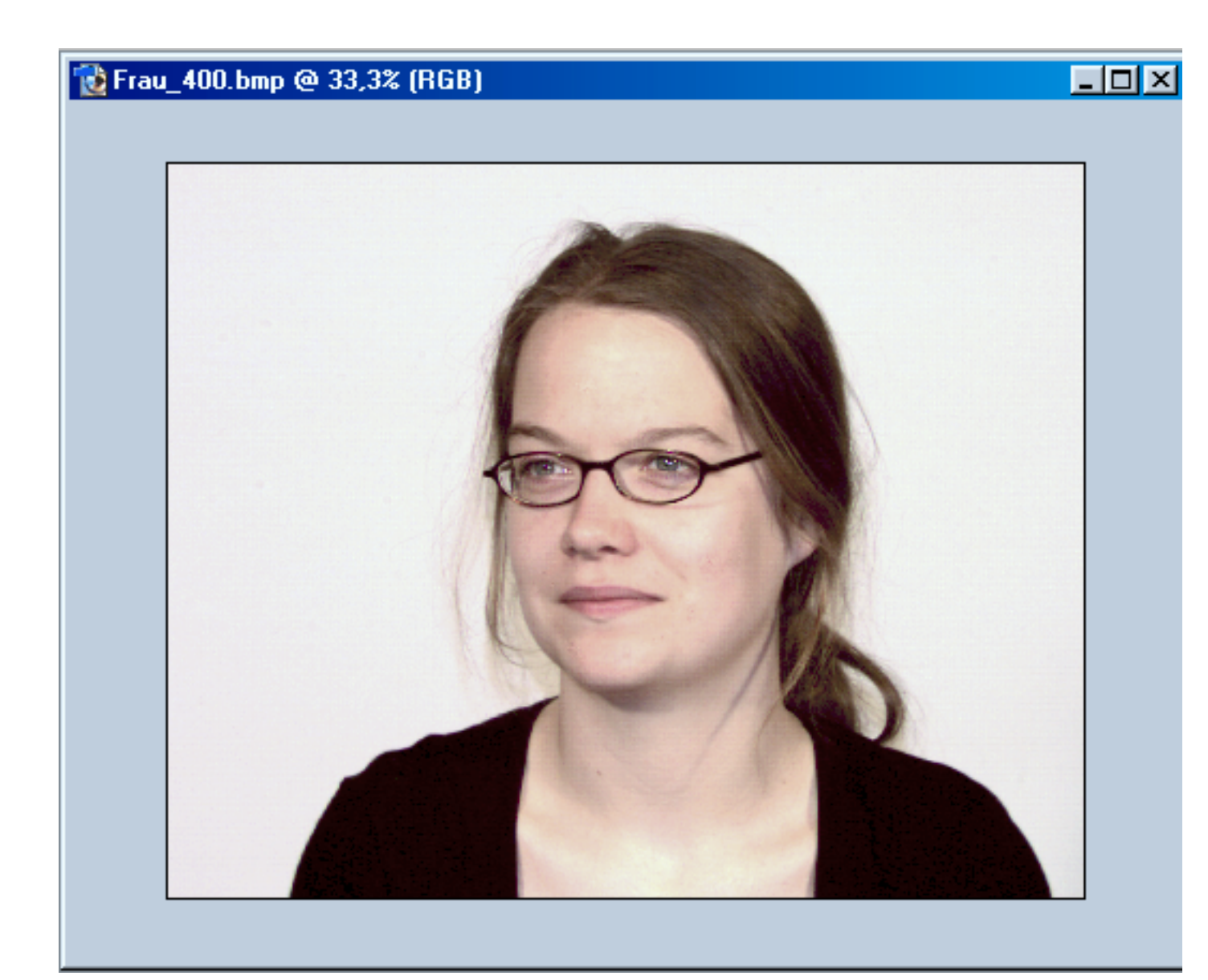

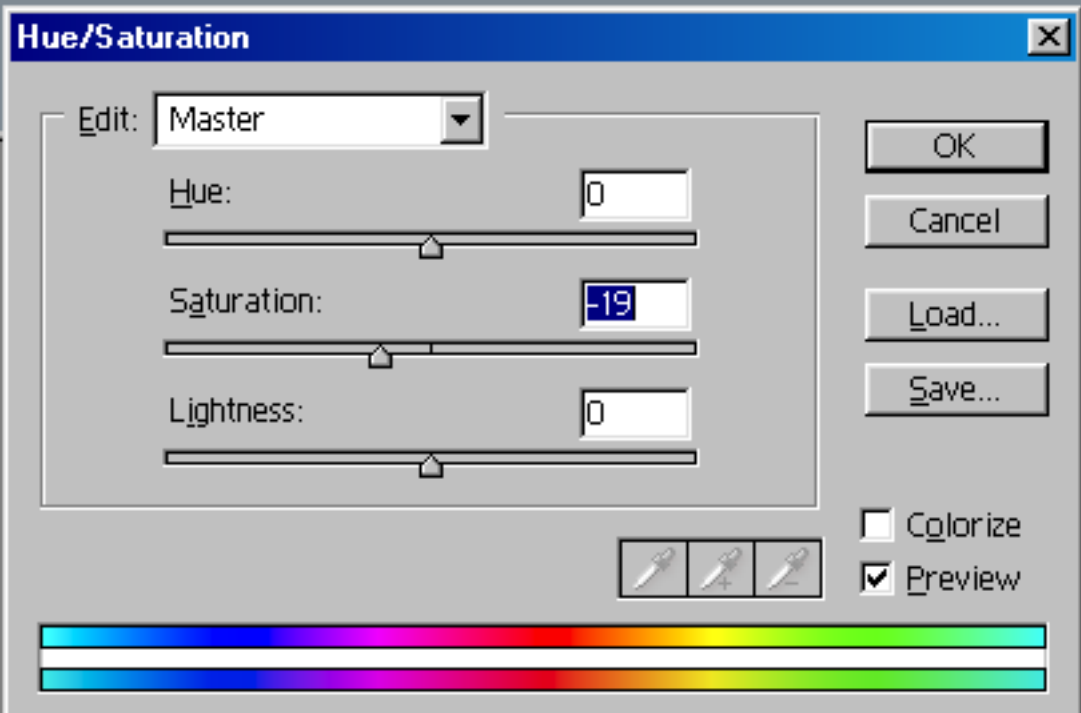

[Prof.Dr.G.Hoffmann / FH OOW / Internet Programming 28](#page-1-0)

# <span id="page-28-0"></span>**7.7 Image Processing / Contrast by Curves**

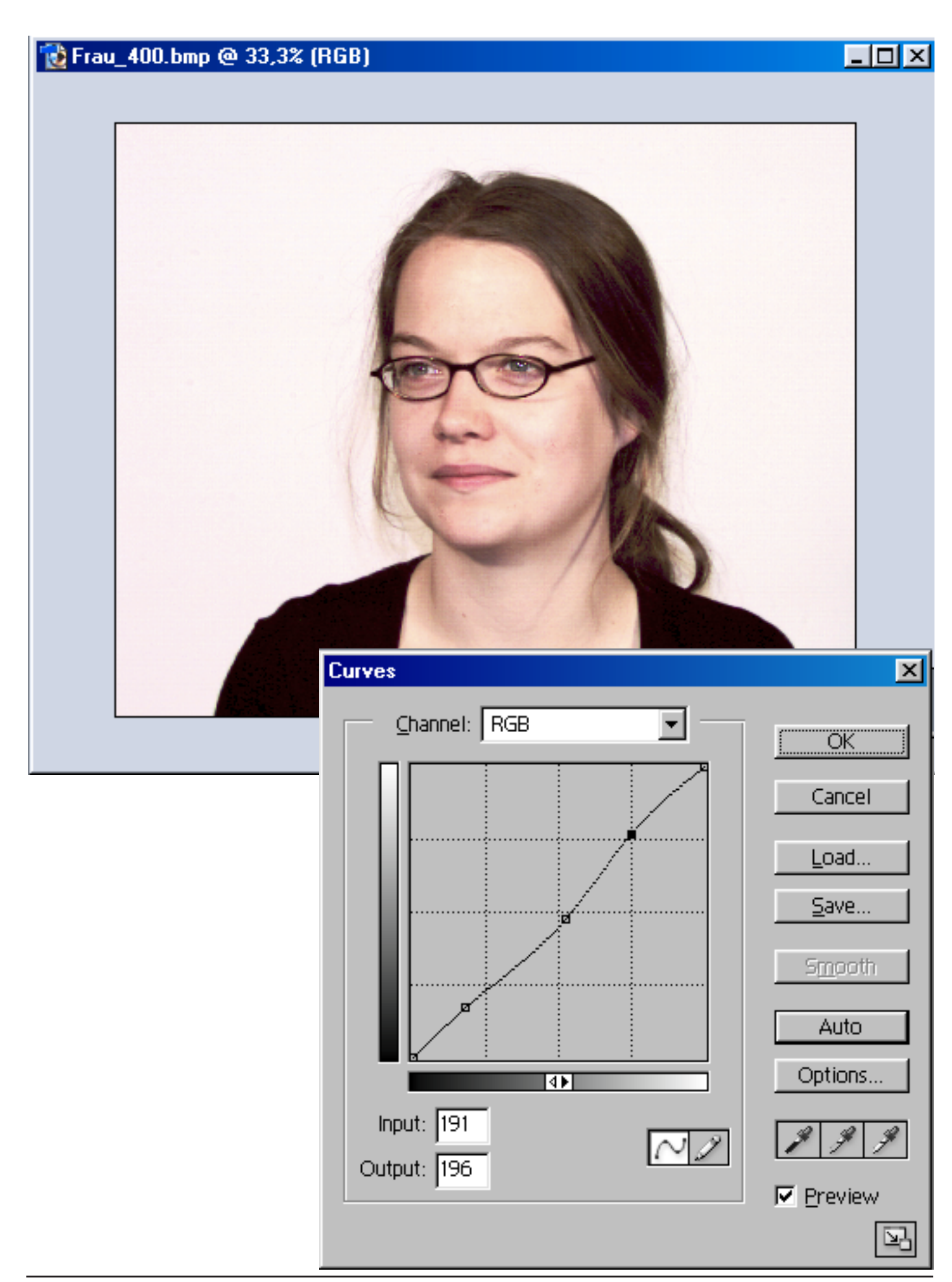

<span id="page-29-0"></span>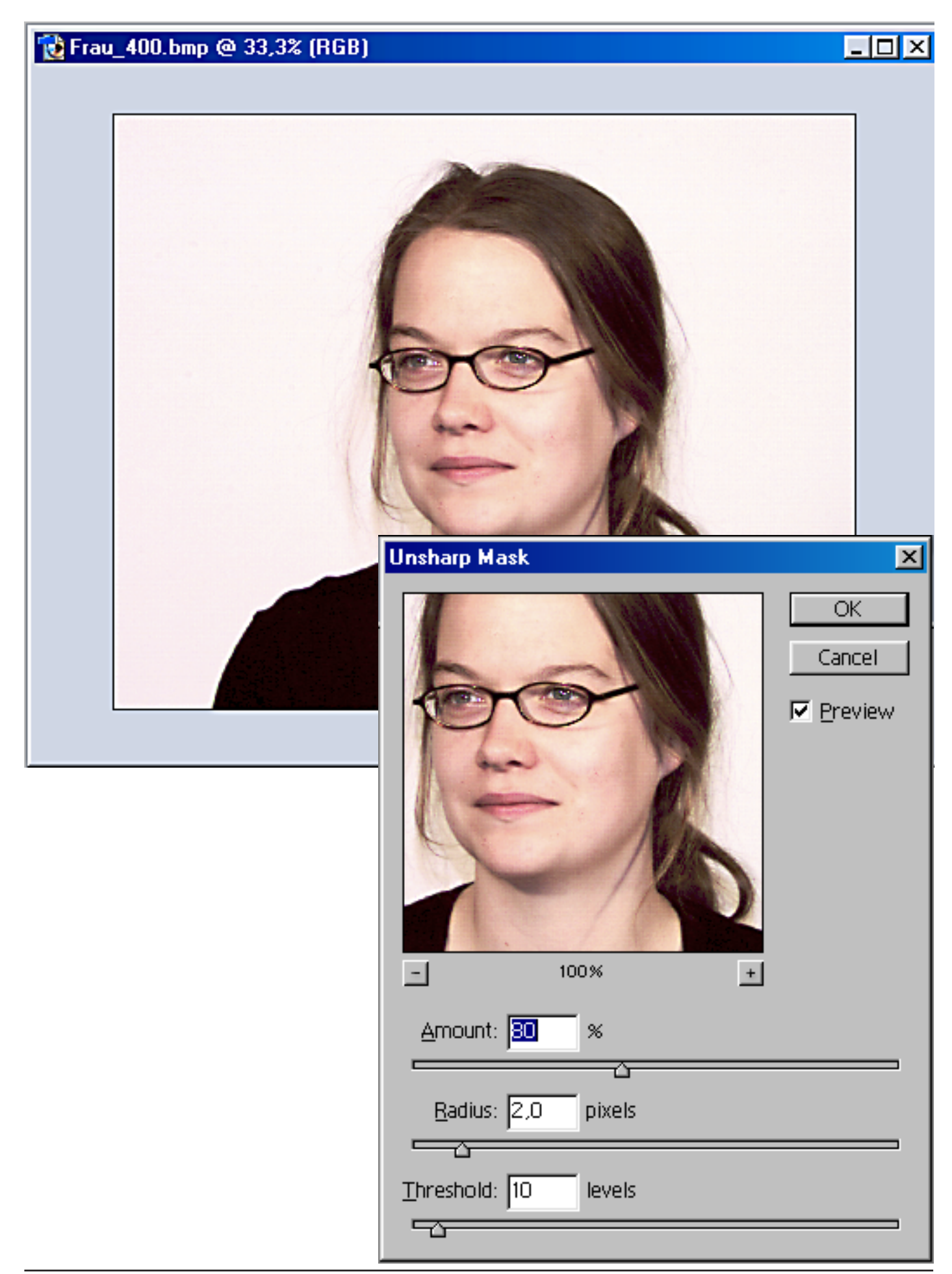

# <span id="page-30-0"></span>**7.9 Image Processing / Cropping**

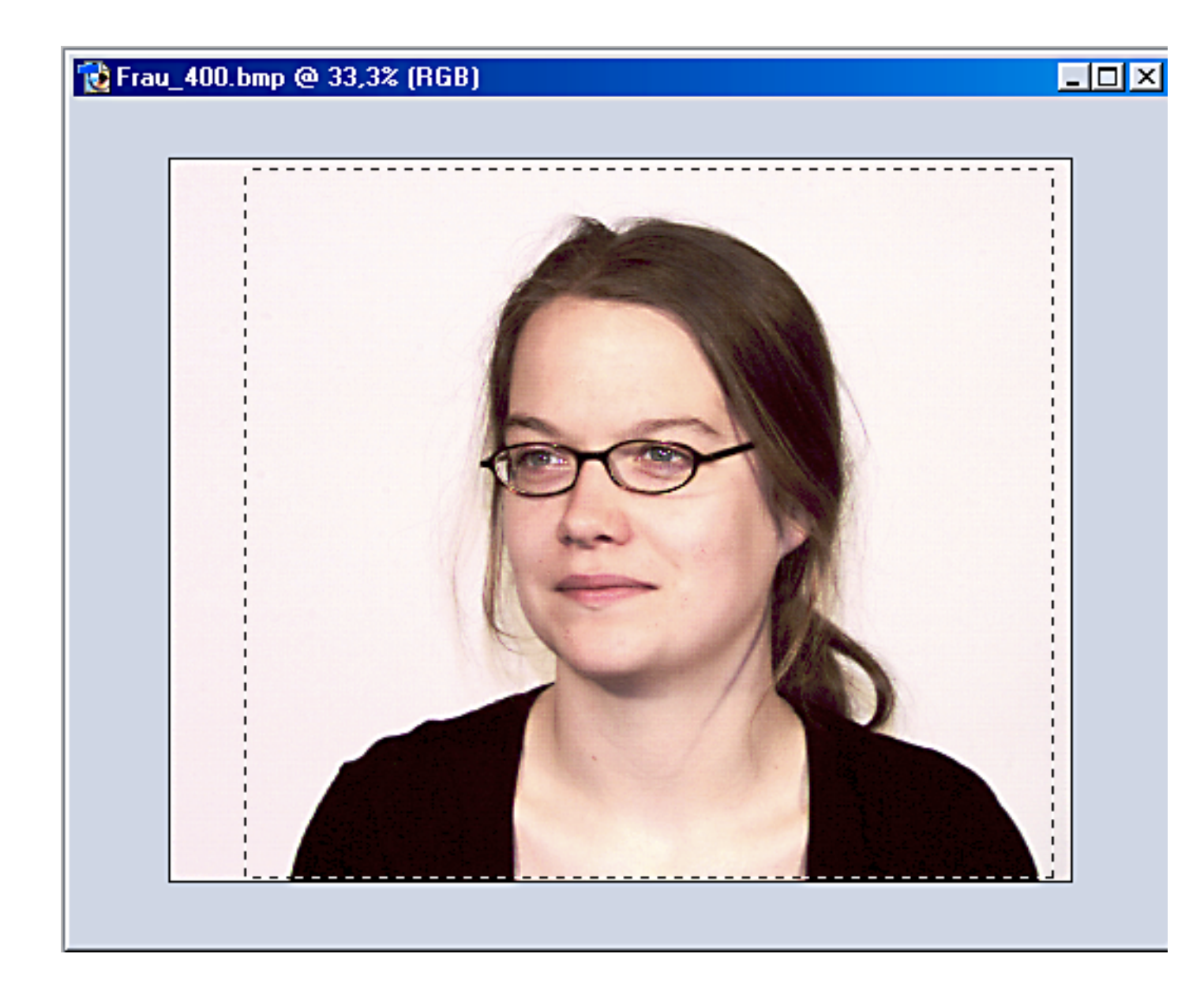

# <span id="page-31-0"></span>**7.10 Image Processing / Downsampling**

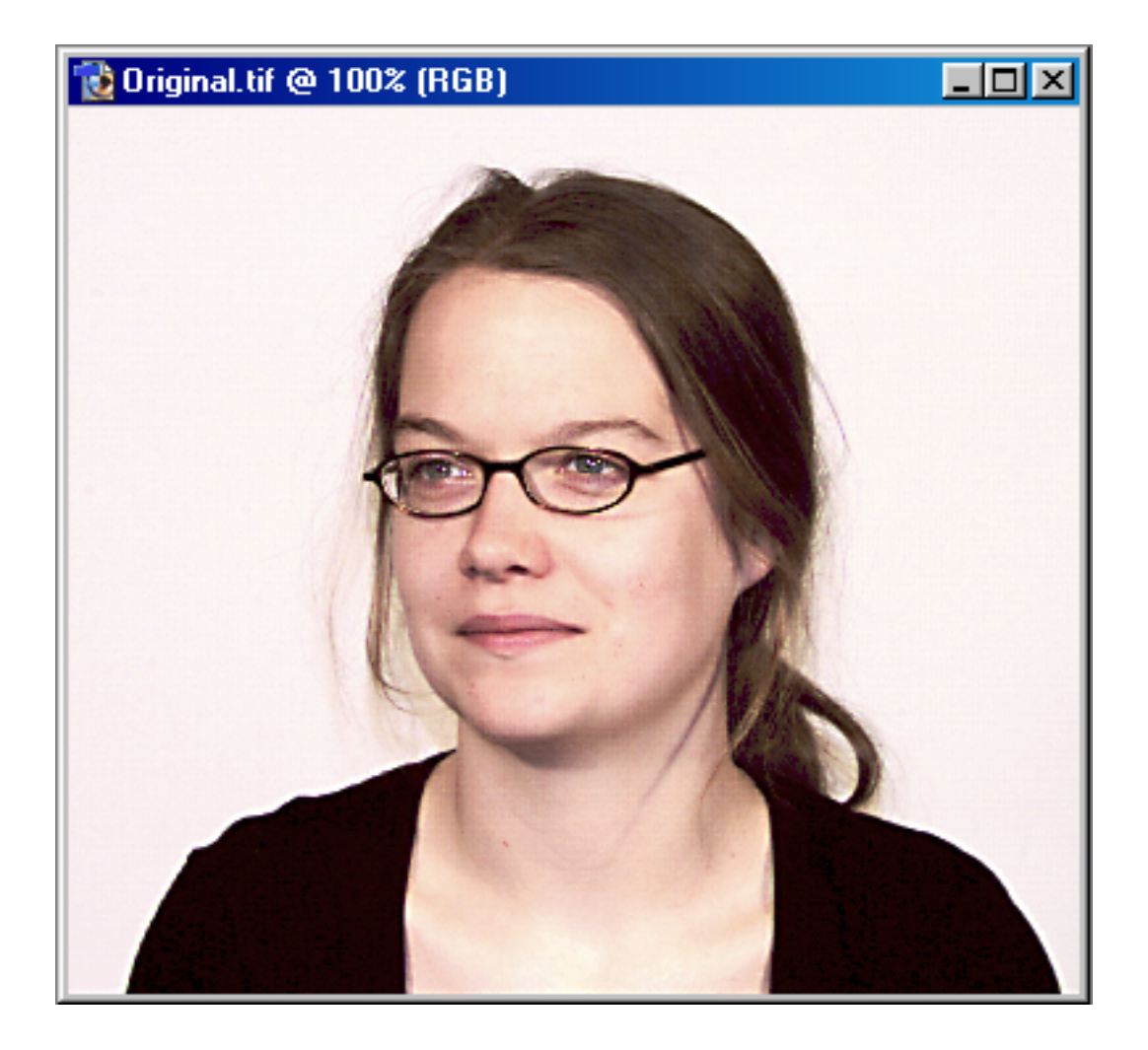

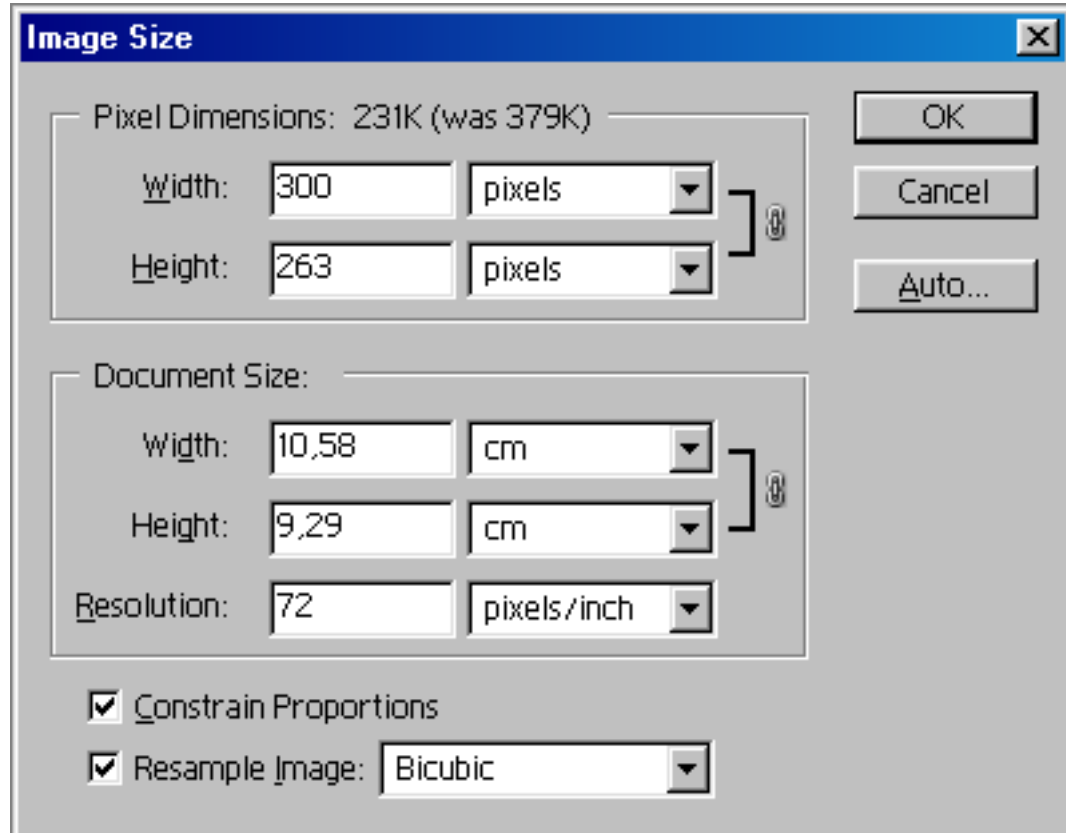

# <span id="page-32-0"></span>**7.11 Image Processing / JPEG Compression**

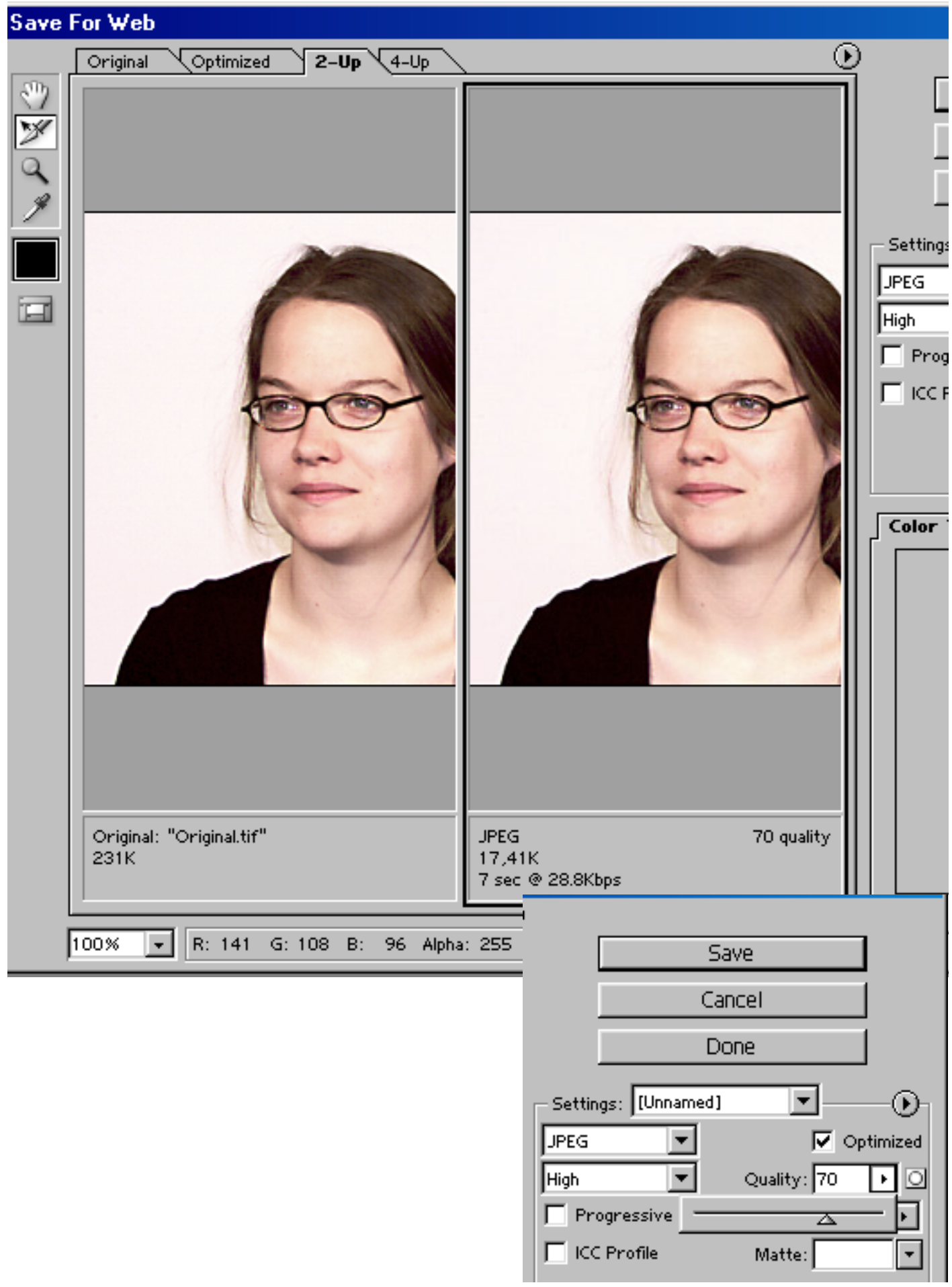

# <span id="page-33-0"></span>**8. Hierarchy of Pages**

#### **8.1 Introduction**

This topic is closely related to Hyperlinks. A Hyperlink points to another URL. We can distinguish "Intralinks" and "Extralinks". An Intralink points to one of the owner's pages, usually in the same directory. An Extralink points to anything else. Be very careful with the usage of Extralinks, because the address may be lost, the actual content modified and the copyright may be violated. Extralinks cannot be tested off-line.

#### **Page size**

Avoid pages of arbitrary length. The page should be as large as the available area or eventually of double length. Then top and bottom are reached by PageUp and Page-Down, overlapping in the middle page.

The available area for 1024 x 768 is about 750 x 560 .

#### **Random access**

You can place Hyperlinks everywhere on all pages. This results in a spaghetti structure and should be avoided.

#### **Booklike access**

The first page shows the complete content including all subchapters. This is not very attractive, because images cannot be included and very soon we have lack of space. Once we are in one subchapter the next page must be accessible by "Next Item". Back to the content by "Content" or "Title Page".

This is a programmed "Next Item" which is different to the browser's "next" and "previous" which means the sequence of calling in time.

#### **Hierarchical access**

Refer to next page.

#### **Hoffmann¥s access**

Uses the same list of items on all pages.

One item includes a linear sequence of following pages. This is a result of non-perfect planning but hopefully understandable.

All PDF Intralinks are on the page "Documents", with some exceptions.

PDF files are complete pages with text and images, packed in Postscript format.

# <span id="page-34-0"></span>**8.2 Hierarchical Access**

Let's talk about agricultural products: apple, banana, barley, bean, cabbage, carrot, lady finger, mango, mungo, papaya, plum, potato, rye, rice, salad, sorghum, wheat. This is an unordered list.

It is not recommanded to use random access.

Each row in this list is exactly one page: each page shows the content for the next lower hierarchical level.

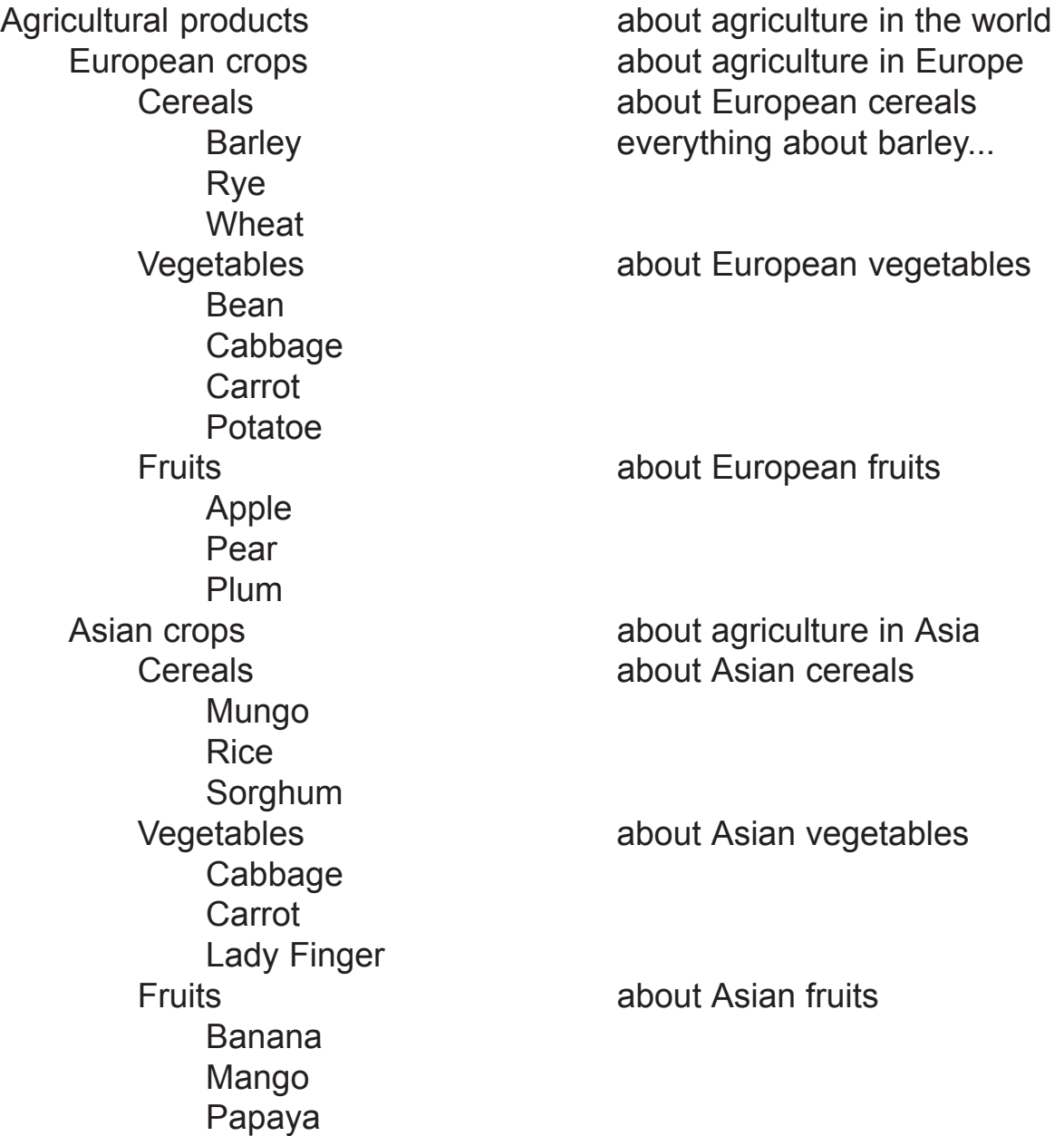

We encounter one problem: e.g. carrots are growing in Europe and Asia as well. No problem - we edit the page once and point by the same Hyperlink to carrots.

We can draw this structure by a logical tree.

# <span id="page-35-0"></span>**8.3 Sequential Call of Pages**

Now it is very easy to find a selected page by following the hierarchy. Perhaps we want to install the functions "Next item" and "Previous item".

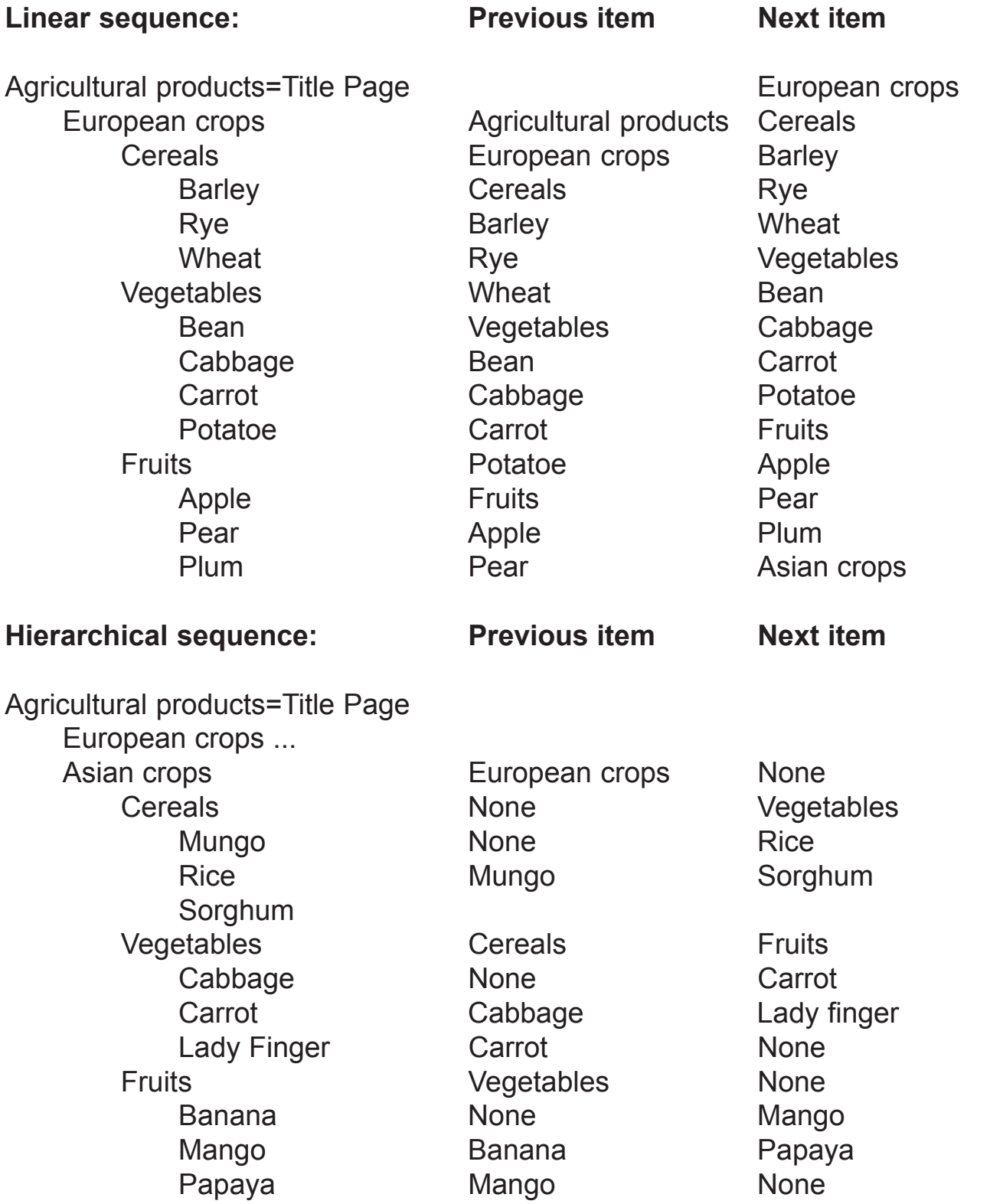

The linear sequence reminds to reading a book. The hierarchical sequence has a more transparent structure. In either case we need "Title Page".

# <span id="page-36-0"></span>**9. HTML**

# **9.1 HTML / Basic Features / Text**

<HTML> <HEAD> <TITLE>Demo No.1 for HTML  $<$ /TITLE> <META name=keywords content="Internet, HTML, Gernot Hoffmann"> </HEAD> <BODY BgColor="#FF8080">  $\leq$ !-- Title should be significant - not "My homepage" META includes a set of keywords which may be useful for Searchmachines This is a light red or pink background, consisting of R=FFhex and G=B=80hex-->

This text will be shown without any carriage return linefeed from left to right on the screen. Because the row is longer than the screen width the browser inserts a break at the right side. The color of the text is automatically black. The font is the browser's default font. <P> Now we have added a P-tag for a new section, which results in an additional vertical space. The next rows are limited by a Br-tag to define the end of the row.<Br> Shorter rows are much better readable.<Br> If you choose Browser Times then you will see a Serife font.<Br> If you choose Browser Arial then you will see a Sansserife font.<Br> <!--The last row does not need a break --> <!--The tags P and Br do not need an end tag --> Now we define a font:<P>

```
<Font Face="Times, Times New Roman">
If Times is available we see Times<Br>
<Font Face="Verdana, Arial">
If Verdana is available we see Verdana<Br>
<Font Face="Arial, Helvetica">
If Arial is available we see Arial<P>
Now we define Headlines. Arial is valid:
<H1>Headline H1 </H1>
<H2>Headline H2 </H2>
<H3>Headline H3 </H3>
<H4>Headline H4 </H4>
<H5>Headline H5 </H5>
<H6>Headline H6 </H6>
Headlines need no Br-tag. The /H-tag is essential.<Br>
Funny definition: 1 = large. 6 = small
```

```
</BODY>
</HTML>
```
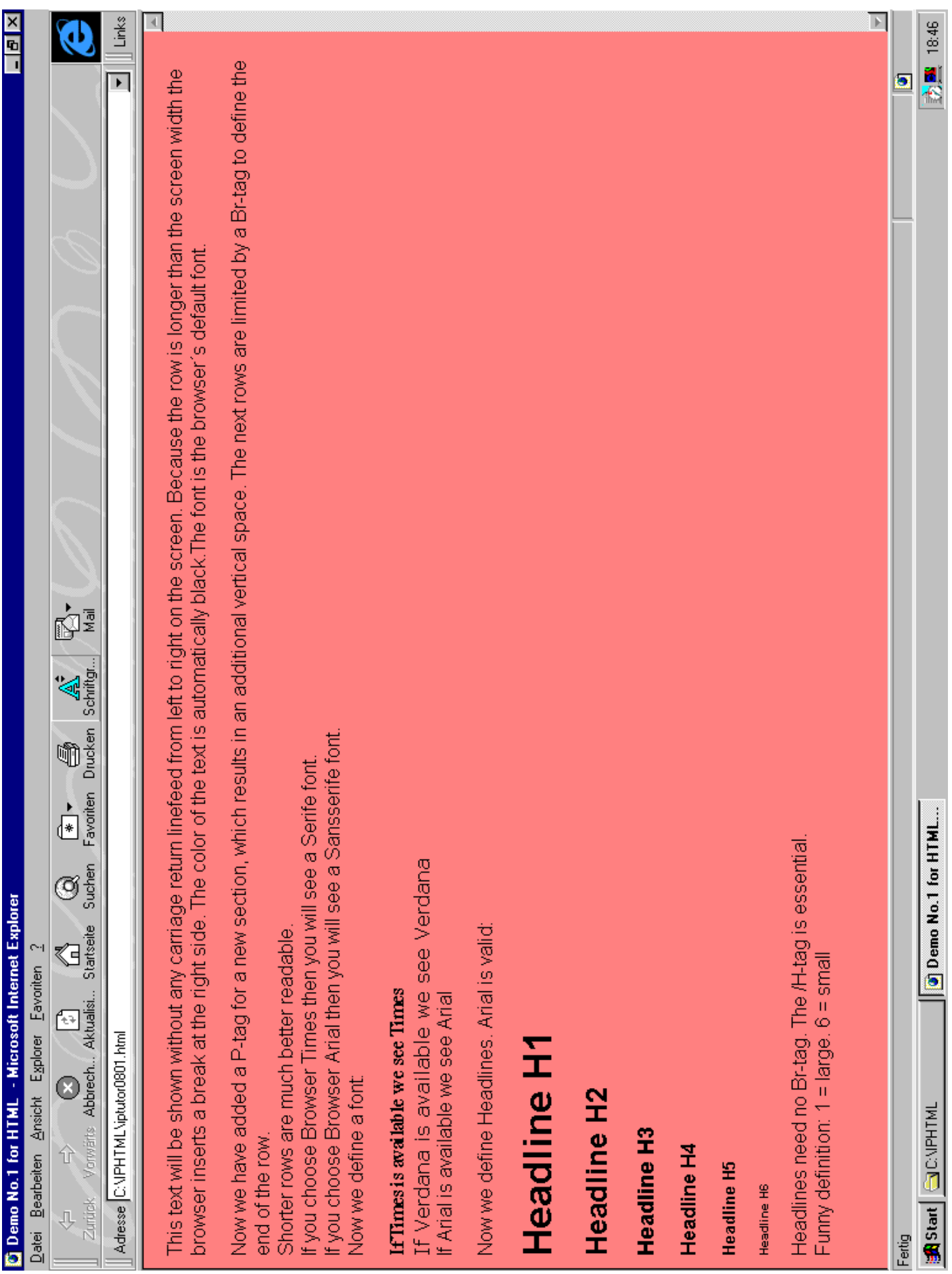

# **9.1 HTML / Basic Features / Screen**

<span id="page-38-0"></span>**9.2 HTML / Tables / Text / 1 Please use these URLs as actual templates:**

**http://www.fho-emden.de/~hoffmann http://www.fho-emden.de/~mabi**

**The examples in this brochure are not necessarily optimized**

```
<HTML>
<HEAD>
<TITLE>Demo No.2 for HTML</TITLE>
</HEAD>
<BODY BgColor="#FF8080" >
<TABLE COLS=3 BORDER=1
       Bordercolor =4808080"
       BorderColorLight="#606060"
       BorderColorDark = "#A0A0A0"
        CELLSPACING=0 CELLPADDING=7
       Width=980 Height=550 >
<TR VALIGN="TOP" ALIGN="LEFT">
<TD VALIGN="TOP" COLSPAN=1 width=400 Height=20 Align=Left>
<!--(Minimum) height is the same for all columns in one row-->
<FONT COLOR="#0000FF">
<Font Face="Arial, Helvetica">
<H4>Row 1, Column 1</H4>
Text
<(TD)<TD VALIGN="TOP" COLSPAN=1 width=400 Height=20 Align=Left>
<FONT COLOR=400FF00">
<Font Face="Arial, Helvetica">
<H4>Row 1, Column 2</H4>
Text
<(TD><TD VALIGN="TOP" COLSPAN=1 width=180 Height=20 Align=Left>
<FONT COLOR=#FF0000">
<Font Face="Arial, Helvetica">
<H4>Row 1, Column 2</H4>
Text
<\negTD></TR>
```
# **9.2 HTML / Tables / Text / 2**

<TR VALIGN="TOP" ALIGN="LEFT"> <TD VALIGN="TOP" COLSPAN=1 width=400 Height=200 Align=Left> <FONT COLOR="black"> <Font Face="Arial.Helvetica"> <H4>Row 2, Column 1</H4> Border=0:<Br> Cellspacing=#: No visible frames<Br> Border=1:<Br> Cellspacing=0: 2 px common frames<Br> Border=1:<Br> Cellspacing=n: 1 px separated frames<P> Cellpadding=p: p px distance for content<Br>  $<$  $\neg$ TD $>$ <TD VALIGN="TOP" COLSPAN=1 width=400 Height=200 Align=Left>  $<$ FONT COLOR= $40000$ FF $\approx$ <Font Face="Arial, Helvetica"> <H4>Row 2, Column 2</H4> Border=n:<Br> Cellspacing=0: n px outer, 2 px common inner frames<Br> Border=n:<Br> Cellspacing=k: n px outer, 1 px separ. inner frames<Br>  $<$  $(TD>$ <TD VALIGN="TOP" COLSPAN=1 width=180 Height=200 Align=Left>  $<$ FONT COLOR= $40000$ FF $\rightarrow$ <Font Face="Arial, Helvetica"> <H4>Row 2, Column 3</H4> Bordercolor: < Br> here gray<Br> For 3D-effects use:<Br> Bordercolorlight:<Br>

light gray<Br> Bordercolordark:<Br> dark grav

 $<$  $\neg$ TD $>$  $<$  $TR$ 

# **9.2 HTML / Tables / Text / 3**

<TR VALIGN="TOP" ALIGN="LEFT"> <TD VALIGN="TOP" COLSPAN=3 width=980 Height=230 Align=Left> <FONT COLOR="#0000FF"> <Font Face="Arial, Helvetica"> <H4>Row 3, Column 1+2+3</H4> <H4>Recommendation:</H4> For tests: < Br> Border=1<Br> Cellspacing=0<Br> Cellpadding=7<Br> For application: < Br> Border=0<Br> Cellspacing=0<Br> Cellpadding=7  $<$  $(TD)$  $<$ /TR $>$ </TABLE> </BODY> </HTML>

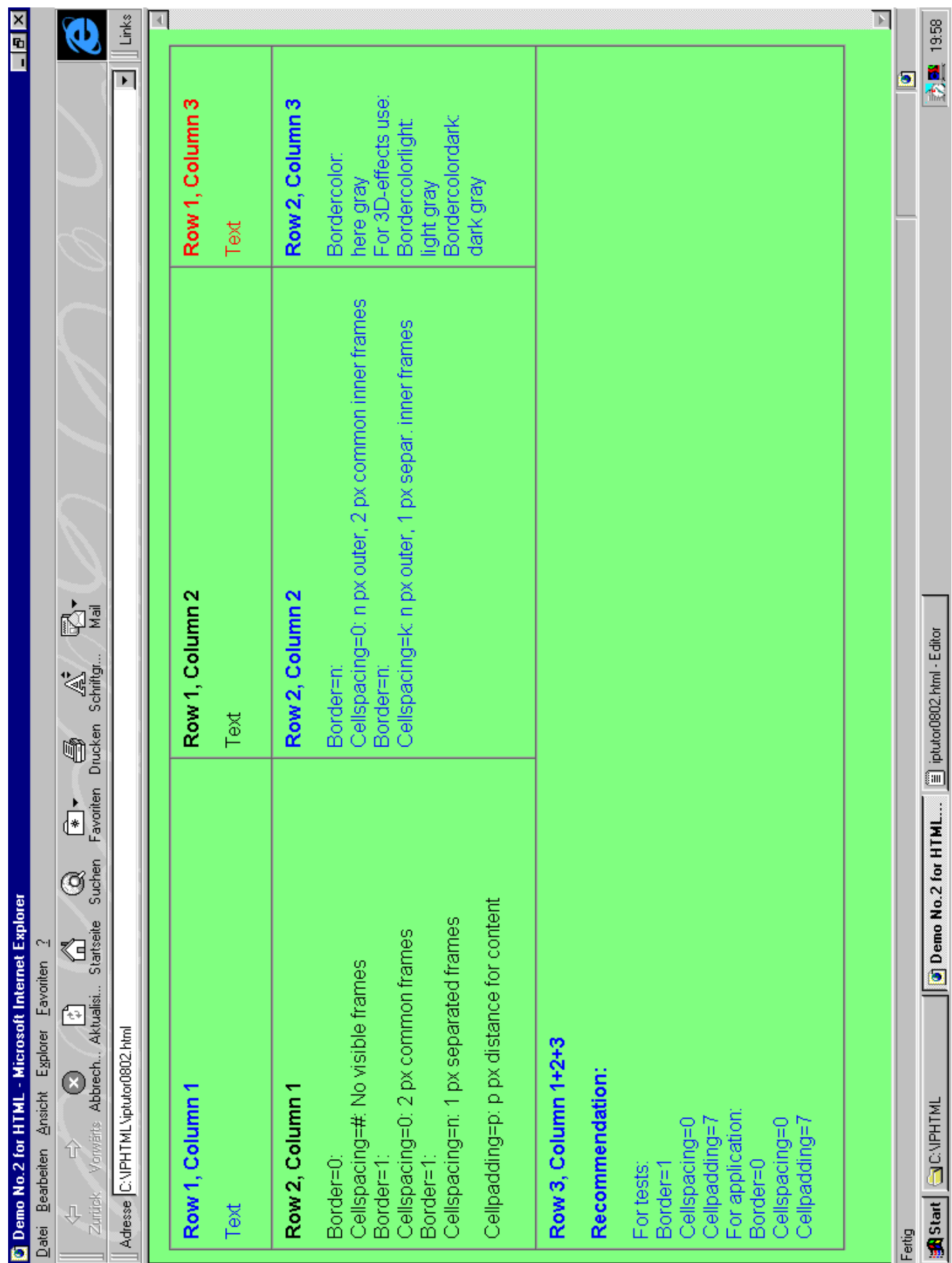

# <span id="page-42-0"></span>**9.3 HTML / Images / Text / 1**

<HTML> <HEAD> <TITLE>Demo No.3 for HTML</TITLE> </HEAD> <BODY Background="image202.jpg"> <TABLE COLS=2 BORDER=0 BorderColor="#FFFFFF" CELLSPACING=0 CELLPADDING=7 width=980 height=550> <!--The background is larger than the visible window The table covers only 95% in height-- <TR VALIGN="TOP" ALIGN="LEFT"> <TD VALIGN="TOP" COLSPAN=1 width=65% Height=85% Align=Left>  $<$ FONT COLOR="#FF0000"> <Font Face="Arial, Helvetica"> <H1><IMG SRC="dotunvi.gif" width=15 hspace=8 >Franz Kafka</H1> </TD><!----Unvisible image for spacing----<TD VALIGN="TOP" COLSPAN=1 width=35% Height=85% Align=Left> <Font Face="Arial, Helvetica"> <FONT COLOR="#FF0000"> <IMG SRC="dotunvi.gif" height=2 > <!--adjust Start of text --> <H4>Austrian poet and writer</H4> <FONT COLOR="white"> <H4>1883 - 1924</H4> <FONT COLOR="#FF0000"> <H4>Important narrations</H4> <FONT COLOR="white"> <H4>Das Urteil</H4> <H4>Die Verwandlung</H4> <H4>In der Strafkolonie</H4> <FONT COLOR="#FF0000"> <H4>Important novels</H4> <FONT COLOR="white"> <H4>Der Prozeß</H4> <H4>Das Schlofl</H4> <H4>Amerika</H4>  $<$  $(TD>$  $<$ /TR $>$ 

# **9.3 HTML / Images / Text / 2**

```
<TR VALIGN="TOP" ALIGN="LEFT">
<TD VALIGN="TOP" COLSPAN=2 height=10%>
<FONT COLOR="#CFCFCF">
<Font Face="Arial, Helvetica">
<H4>
<NoBr>
<P><U>
<A href="iptutor0801.html"><IMG SRC="dotbut0.gif" hspace=8 ></A>
</U>Return to Start Page
</NoBr>
<\negTD></TR></TABLE>
</BODY>
```
</HTML>

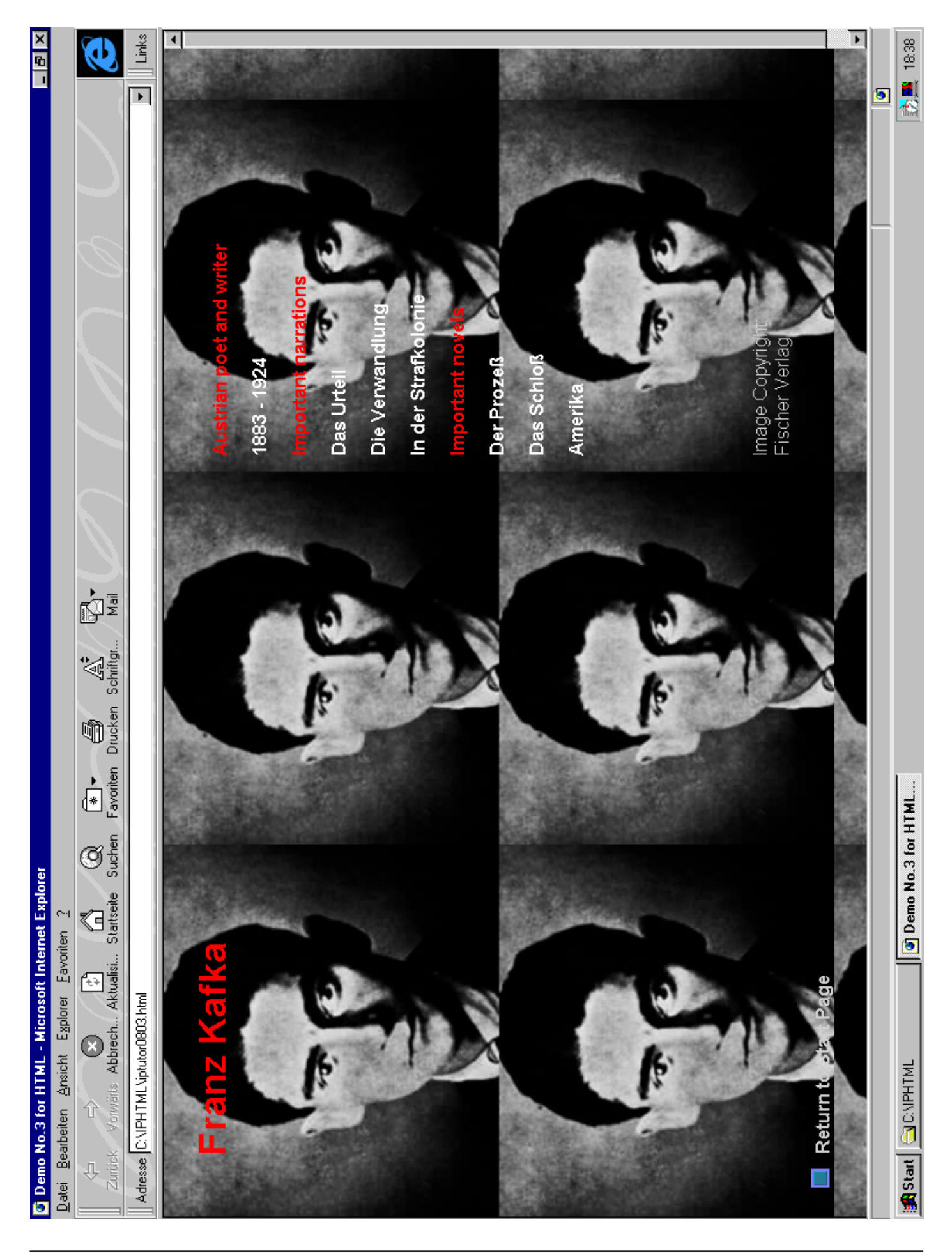

# <span id="page-45-0"></span>**9.4 HTML / Anchors**

# **Anchor for Hyperlinks**

a-tag is an anchor which points to any file or URL.

```
<a href="index.html"> <IMG SRC=but0.gif border=0 hspace=8> </a>
Return to start page
```
 $<1$ 

```
<a href="howww31a.html" ><IMG SRC="dotunvi.gif" width=16 height=1 border=0
hspace=8 >This Link</a>
</U>
```
- <U> Underline text which is used as anchor. The text "This Link" is underlined even if the browser is set to "no underline" Border=0 disables underlining (fraMING) for graphics, e.g. but0.gif and dotunvi.gif
- href Name of file which is called by pressing the button, followed by "URL"
	- img Image
	- src Source
	- hspace Horizontal distance of following text
	- </U> Finish underline, should not be applied in the next row. Otherwise we get tiny graphics errors because of double underline.

The underline color is controlled in the body-tag:

- link Color of underline of a link which has not been used
- vlink Color of underline of a link which has been visited in the session
- alink Color of underline of a link which is activated by mouse button down

# **Anchor for Email**

<a href="mailto:hoffmann@fho-emden.de"> hoffmann@fho-emden.de </a> Type @ ALT+Q mailto: Keyword for Email URL

In principle this would work too:

<a href="mailto:hoffmann@fho-emden.de"> Hoffmann's Email </a>

# <span id="page-46-0"></span>**9.5 HTML / Special Characters**

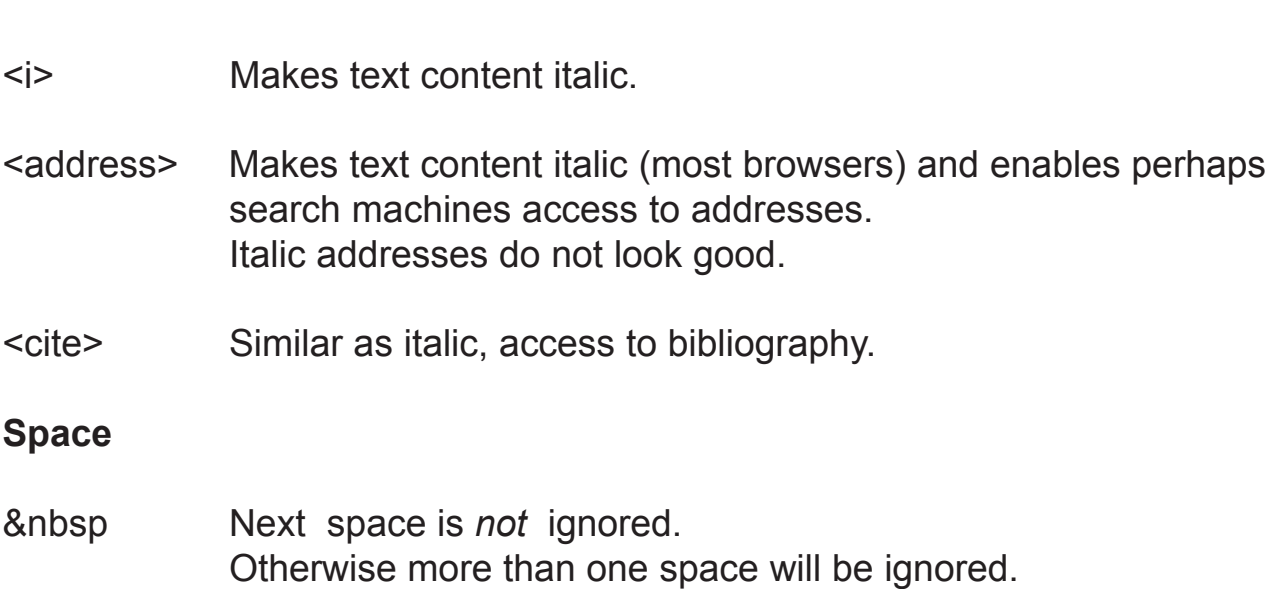

#### **Mutated vowel**

**Italic**

Führer Führer ( u-Umlaut, we are talking about the Studienführer) F&#252hrer Führer

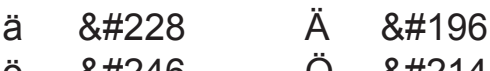

- $\ddot{\text{o}}$  &#246 O &#214
- $\ddot{u}$   $8\#252$   $\ddot{U}$   $8\#220$

# **9.6 HTML / Buttons**

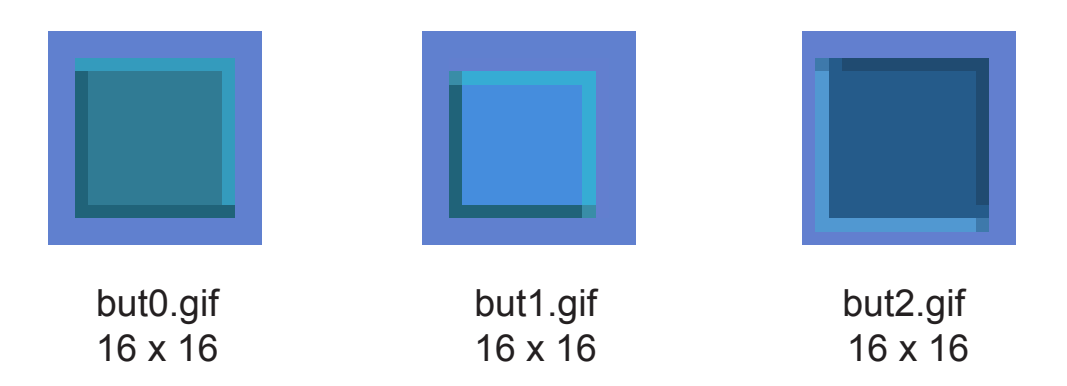

The right button is not clickable. The left and the middle buttons are used clickable (anchor). To prevent the browser from surrounding a clickable buttons by a frame (underline feature) use the border=0 statement (previous page).

# <span id="page-47-0"></span>**9.7 HTML / Anti-Aliased Text / Size**

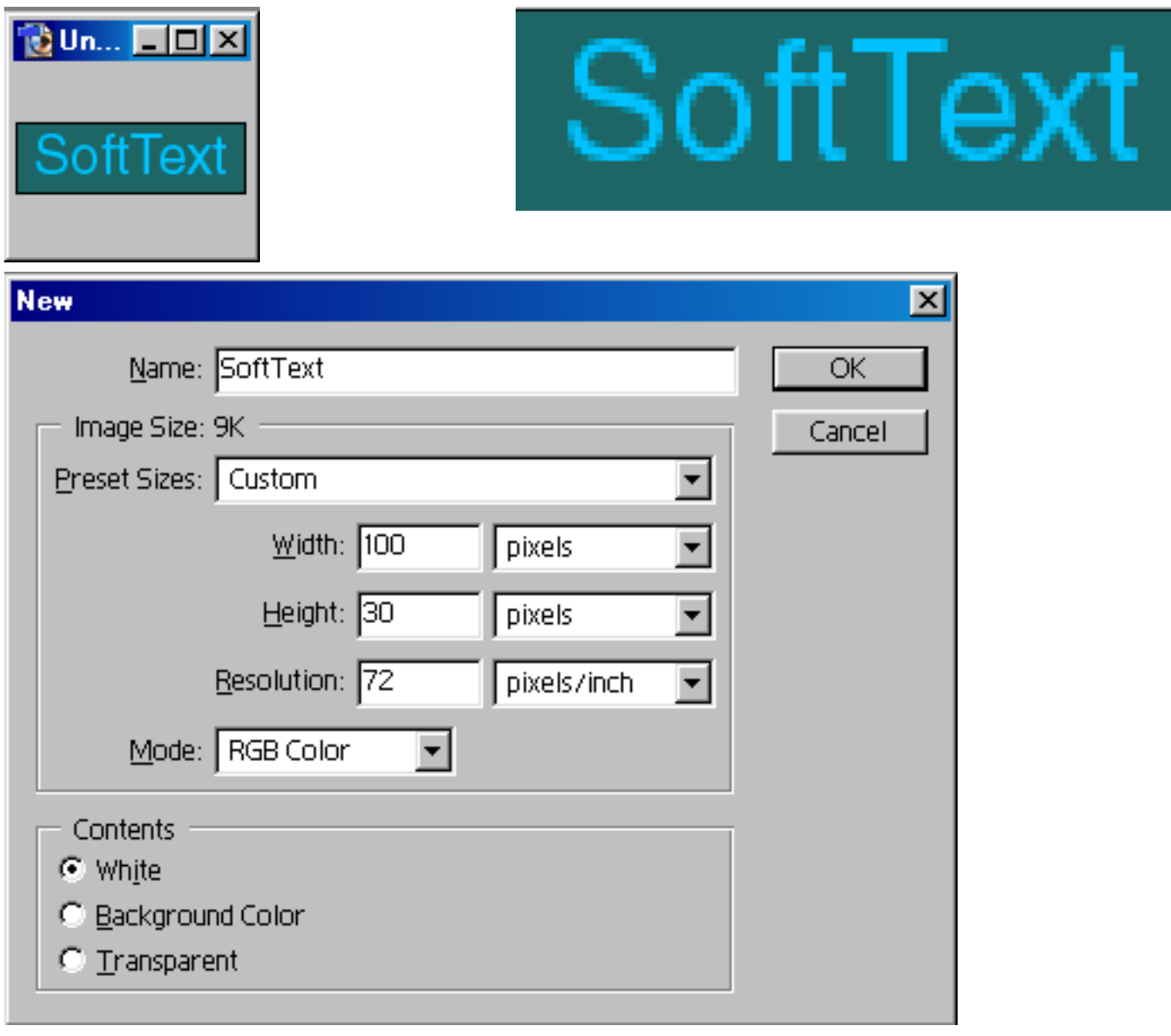

# **9.7 HTML / Anti-Aliased Text / Colors**

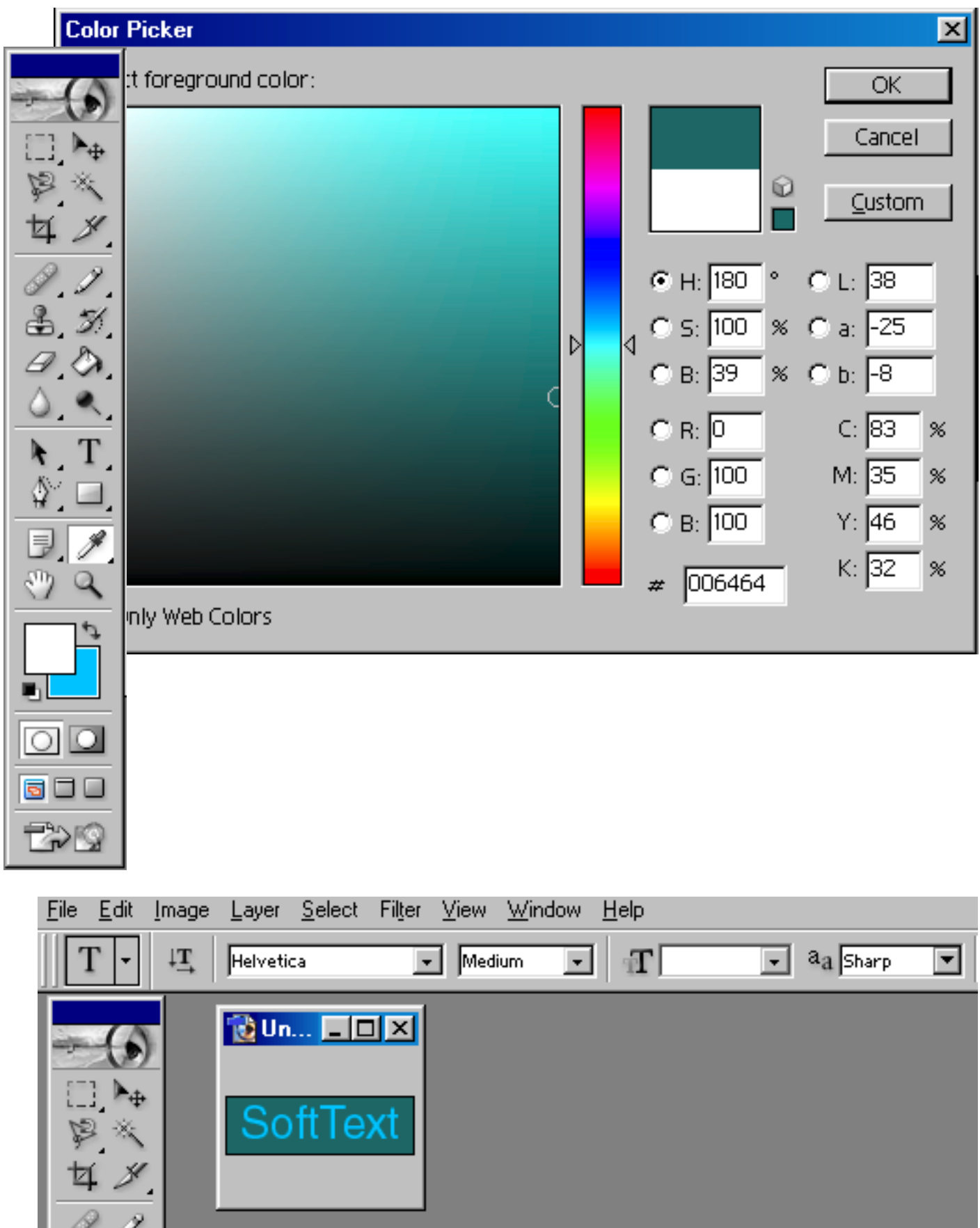

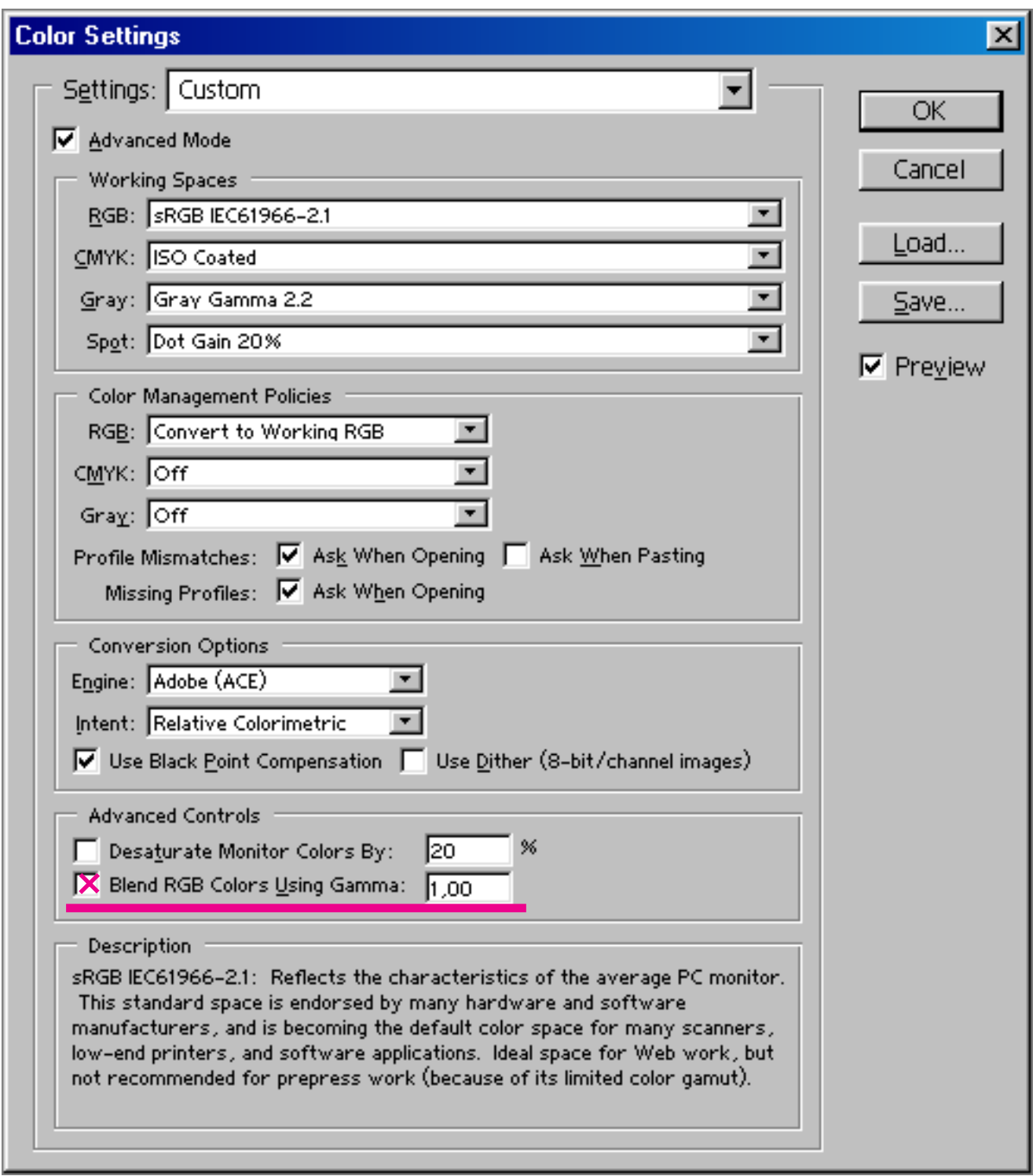

# **9.7 HTML / Anti-Aliased Text / Save For Web**

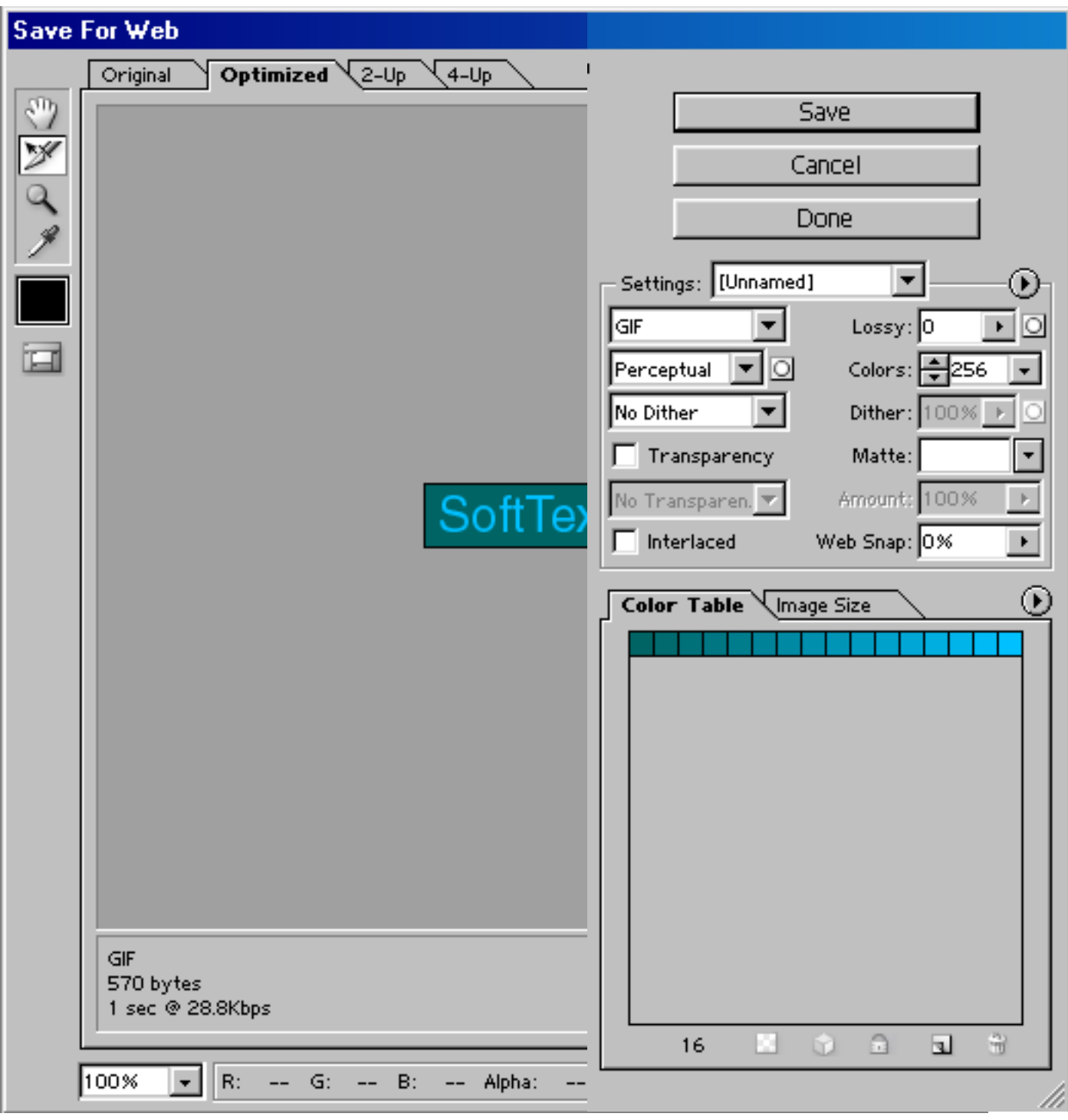

# <span id="page-51-0"></span>**9.8 HTML / Example / Text / 1**

<HTML> <HEAD> <TITLE>G.Hoffmann: Machine Design, Computer Vision, Title Page</TITLE> </HEAD> <BODY Background="lineblue.gif" link="#6080CF" vlink="#6080CF" alink="#4040FF"> <TABLE COLS=3 BORDER=0 BorderColor="#606090" CELLSPACING=0 CELLPADDING=7 Width=750 Height=550 > <TR VALIGN="TOP" ALIGN="LEFT"> <TD VALIGN="TOP" COLSPAN=1 width=250 Height=30 Align=Left> <FONT COLOR="#6080CF"> <Font Face="Arial,Helvetica"> <H4><IMG SRC="dotunvi.gif" width=15 hspace=8 >Title Page  $<$  $(TD>$ <TD VALIGN="TOP" COLSPAN=1 width=250 Height=30 Align=Left> <FONT COLOR="#6080CF"> <Font Face="Arial,Helvetica"> <H4>Personal background  $<$  $(TD>$ <TD VALIGN="TOP" COLSPAN=1 width=250 Height=30 Align=Left> <FONT COLOR="#6080CF"> <Font Face="Arial,Helvetica"> <H4>Communication  $<$  $(TD)$  $<$ /TR $>$ <TR VALIGN="TOP" ALIGN="LEFT"> <TD VALIGN='TOP" COLSPAN=1 width=250 height=470> <FONT COLOR="#00B0B0"> <Font Face="Arial,Helvetica">  $<$ H4 $>$ <NoBr> <IMG SRC="dottran.gif" hspace=8 >Please select item<Br> <Font Color="#6080CF">  $<$ P $>$  $<$ U $>$ <A href="index.html" ><IMG SRC="dotbut0.gif" hspace=8 ></A></U>Return to Start Page  $<$ P $>$  $<$ U $>$ <A href="howww02a.html" ><IMG SRC="dotbut0.gif" hspace=8 ></A></U>Dancing Marionette  $<$ P $>$  $<$ U $>$ 

# **9.8 HTML / Example / Text / 2**

 $<$ P $>$  $<$ U $>$ <A href="howww04a.html" ><IMG SRC="dotbut0.gif" hspace=8 ></A></U>Image Processing  $<$ P $>$  $<$ U $>$ <A href="howww05a.html" ><IMG SRC="dotbut0.gif" hspace=8 ></A></U>Computer Graphics  $<$ P $>$  $<$ U $>$ <A href="howww06a.html" ><IMG SRC="dotbut0.gif" hspace=8 ></A></U>Geometry Scanner  $<$ P $>$  $<$ U $>$ <A href="howww07a.html" ><IMG SRC="dotbut0.gif" hspace=8 ></A></U>Photo Equipment  $<$ P $>$  $<$ U $>$ <A href="howww08a.html" ><IMG SRC="dotbut0.gif" hspace=8 ></A></U>Machines and Tools  $<$ P $>$  $<$ U $>$ <A href="howww09a.html" ><IMG SRC="dotbut0.gif" hspace=8 ></A></U>Electronics  $<$ P $>$  $<$ U $>$ <A href="howww21a.html" ><IMG SRC="dotbut0.gif" hspace=8 ></A></U>Info + Help + Print  $<$ P $>$  $<$ U $>$ <A href="howww31a.html" ><IMG SRC="dotbut0.gif" hspace=8 ></A></U>Exit + Links </NoBr>  $<$  $(TD>$ <TD VALIGN="TOP" COLSPAN=1 width=250 height=470 > <IMG SRC="image284.jpg" width=230 vspace=2> <IMG SRC="dotnone.gif" width=1 height=188> <!-- dotnone=1x1 transparent-- makes right side space consumer --> <FONT COLOR="#00B0B0"> <Font Face="Arial,Helvetica"> <H4> <NoBr> Gernot Hoffmann: &nbsp born 1944<Br> Study of Aircraft Engineering<Br> PhD Aircraft Control Systems<Br> Then... Independent Engineer<Br> 1986 to Fachhochschule OOW<Br> University of Applied Sciences<Br> <IMG SRC="dotcyandark.gif" width=10 hspace=1 >&nbsp Mathematics<Br> <IMG SRC="dotcyandark.gif" width=10 hspace=1 >&nbsp Control Systems<Br> <IMG SRC="dotcyandark.gif" width=10 hspace=1 >&nbsp Electrical Drives<Br> <IMG SRC="dotcyandark.gif" width=10 hspace=1 >&nbsp Product. Measurement<Br> <IMG SRC="dotcyandark.gif" width=10 hspace=1 >&nbsp Computer Vision<Br> <IMG SRC="dotcyandark.gif" width=10 hspace=1 >&nbsp Industrial Design </NoBr>  $<$  $(TD>$ 

<TD VALIGN="TOP" COLSPAN=1 width=250 height=470> <Font Color="#00B0B0"> <Font Face="Arial,Helvetica">  $<$ H4 $>$ <NoBr> Fachhochschule Oldenburg / <Br> Ostfriesland / Wilhelmshaven<Br> University of Appl. Sciences<Br> Dept.of Mechan. Engineering<Br> <Font Color=darkgray> Previous name until 1999:<Br> Fachhochschule Ostfriesland <Font Color="#00B0B0"> <P> Prof.Dr.G.Hoffmann<Br> Fachbereich Maschinenbau<Br> Fachhochschule OOW<Br> Constantiaplatz 4<Br> D-26723 Emden, Germany<Br> <FONT COLOR=darkgray> Tel &nbsp +49 .4921 807 1341<Br> <a href="mailto:hoffmann@fho-emden.de"> hoffmann@fho-emden.de</a> <FONT COLOR="#00B0B0">  $< P$ Prof.Dr.G.Hoffmann<Br> Bentinksweg 29<Br> D-26721 Emden, Germany<Br> <FONT COLOR=darkgray> Tel &nbsp +49 .4921 28584<Br> Fax &nbsp+49 · 4921 996954<Br>  $<$   $-$ <a href="mailto:hoffmann@emsnet.de"> hoffmann@emsnet.de</a> --> <Font Color="#00B0B0">  $P$ International code··49··4921<Br> National code··············04921 </NoBr>  $<$  $(TD>$  $<$ /TR $>$ 

# **9.8 HTML / Example / Text / 4**

<TR VALIGN="TOP" ALIGN="LEFT"> <TD VALIGN='TOP" COLSPAN=3 width=750 Height=50 > <Font Color="#6080CF"> <Font Face="Arial,Helvetica">  $<$ H4 $>$  $<$ P $>$  $<$ U $>$ <A href="howww01b.html" <P><IMG SRC="dotbut0.gif" hspace=8 ></A></U>Exhibition (53kByte) <Font Color="#A05050"> &nbsp &nbsp <<< &nbsp Images on demand always here  $<$  $\neg$ TD $>$  $<$  $TR$ 

</TABLE> </BODY> </HTML>

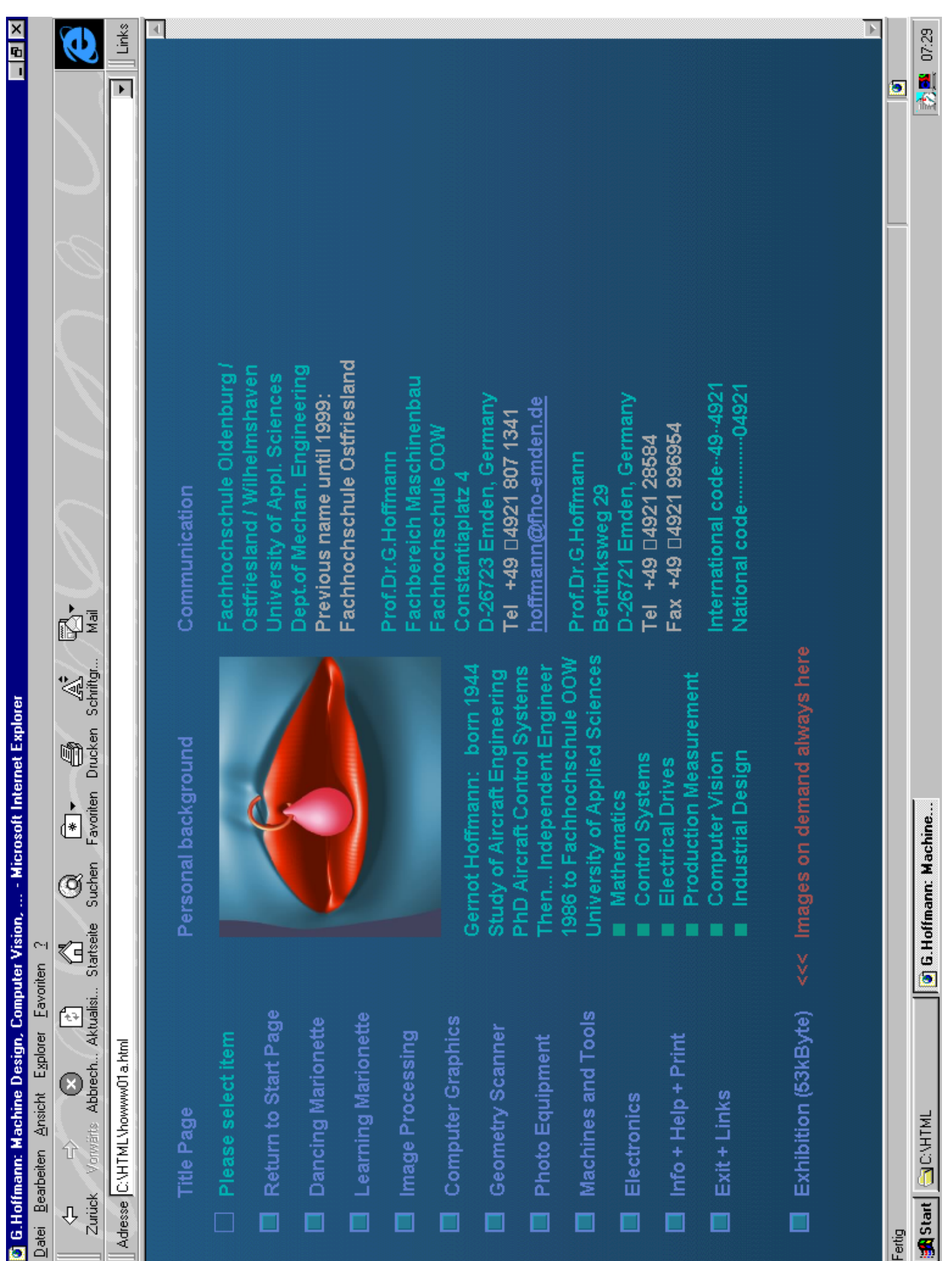

# <span id="page-56-0"></span>**9.9 HTML / Hot Spots**

We can define hot spots in an image: A hot spot is an area, the whole or a part of the image, where events are commanded by mouse actions. We use mainly the standard: a click on this area points to an URL.

```
<IMG SRC="pict01.gif" hspace=8 width=336 height=416
 usemap=4map14 border=0 >
```
<Map name="map1" >  $\leq$ Area shape=rect coords="0, 0,336,208" href="other01.htm"  $\geq$ <Area shape=circ coords="168,312,50" href="other02.htm" >  $<$ /Map  $>$ 

The parameters hspace, width and height are optional. Border=0 disables the anchor-frame for the image. In #map1 the character # is essential.

The first Area-Tag defines x1,y1,x2,y2 for a rectangle in the upper half of the image. Click in this area points to  $.$ other01.htm $.$ ".

The second Area-Tag defines xc,yc,radius for a circle in the lower half of the image. Click in this area points to "other02.htm".

Warning: Circ does not work on all browsers, thus use Rect .

Moving the mouse over the defined areas shows the hand and the URL-name in the bottom line of the browser.

# <span id="page-57-0"></span>**10. PostScript**

# **10.1 PostScript / PostScript**

Postscript is a page description language. A Postscript document is written in readable (but not necessarily understandable) ASCII-code. It contains mainly:

**Header** Procedures Fonts **Texts** Images Vector Graphics Images are Bitmaps e.g. BMP, TIF, GIF, JPG.

Vector Graphics include fillpatterns for closed objects and colors.

Such a file uses never a rastered plane, the accuracy depends on the resolution of the destination printing device. Of course the original quality of Bitmaps cannot be improved by a high quality printer.

# **EPS**

Encapsulated Postscript is a device independent format which includes no information about a printing device.

Many programs can import \*.EPS .

Images may be coded binary.Then, a True Color image 1280 x 1024 with 3.75MB needs in the Postscript file the same size. But binary code may confuse some programs. Thus ASCII is recommended, refer to next section.

It is recommendable to include all fonts (TrueType, Postscript) in the file, because then the appearance is the same as during editing. Sometimes fonts have the same name but a slightly different appearance.

E.g. TrueType (Windows) News Gothic is different to ATM (Postscript) News Gothic. ATM means Adobe Type Manager.

# **PS**

A Standard Postscript file is made for a distinct printer or exposer.

The Postscript file can be sent directly to this device.

Many programs can import \*.PS also, then the printer directives are ignored.

The raster process with device accuracy is always done in the device.

Thus a Postscript laser printer for DIN A3, CMYK, with a resolution of 1200 dpi needs about 200 MB of memory for assembling the rastered page before printing.

A True Color image 1280 x 1024 with 3.75MB needs in the Postscript file 7.50MB, because each byte is coded by two ASCII bytes.

An imported \*EPS file is included nearly unmodified in the \*.PS file.

# <span id="page-58-0"></span>**10.2 PostScript / EPS Headline is red and bold**

This is the first line, Helvetica normal Coordinates count from bottom left

Instead of HTML a page description language should have been used. PostScript is wellknown since 1985. This is an Encapsulated Post-Script example (EPS).

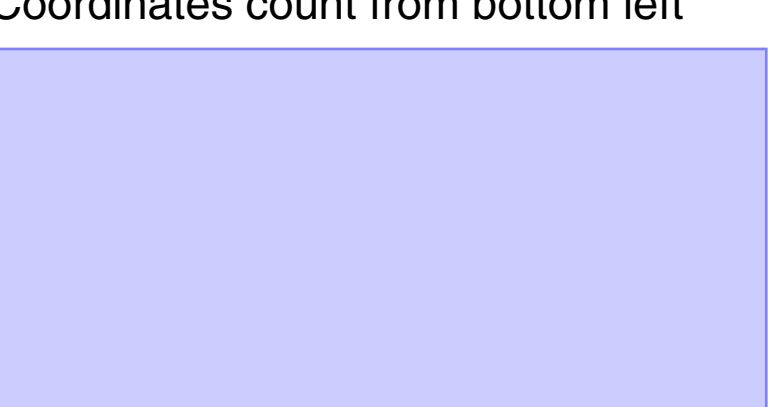

This is a filled and stroked box

%!PS-Adobe-3.0 EPSF-3.0 %%BoundingBox: 0 0 596 842 %%Creator: Gernot Hoffmann %%Title: PS-Page %%CreationDate: February 26,2003 /mm {2.834646 mul} def  $/x0$  20 mm def /y0 270 mm def /Helvetica-Bold findfont 9 mm scalefont setfont 1 0 0 setrgbcolor x0 y0 moveto (Headline is red and bold) show /Helvetica findfont 6 mm scalefont setfont /y0 y0 10 mm sub def 0 setgray x0 y0 moveto (This is the first line, Helvetica normal) show /y0 y0 6 mm sub def x0 y0 moveto (Coordinates count from bottom left) show /xa x0 def /ya 200 mm def /xw 103 mm def /yw 50 mm def newpath xa ya moveto xw 0 rlineto 0 yw rlineto xw neg 0 rlineto closepath gsave 0.8 0.8 1 setrgbcolor fill grestore 0.5 0.5 1 setrgbcolor stroke 0 setgray /y0 ya 7 mm sub def x0 y0 moveto (This is a filled and stroked box) show showpage

# <span id="page-59-0"></span>**10.3 PostScript / PDF**

PDF means Portable Document Format.

This kind of files includes the following features:

Consists of pages Each page can contain Text, Vector Graphics and Images Images are compressed JPG or ZIP/LZW Readable by Adobe Acrobat Text looks anti-aliased (no sharp edges and pixel structures) Printable by Adobe Acrobat Printing quality depends on the device (and the quality of images) The compression is highly effective Can contain Hyperlinks Directly transportable in the Internet, on disks, on CDs

PDFconsists of Postscript files, combined in a new file format. The intermediate PS files are deleted after distilling automatically. PDF contains precise font informations and a downsampled image quality, compressed mainly by JPEG.

This document was made by the following steps:

Edit each page by PageMaker Screenshots are made key 'Print' Placed in an empty Photoshop doc and saved as TIFF TIFF placed on the respective PageMaker page Export to PDF

Adjust view in Acrobat::

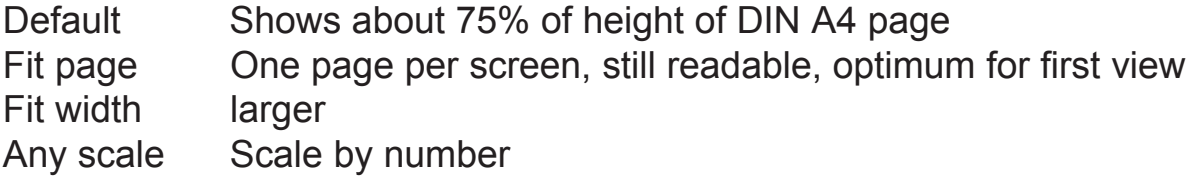

Printing PDF files:

Use the Acrobat printer driver (not the Browser printer driver). Select "Shrink to fit".

# <span id="page-60-0"></span>**11. References**

- [1] Musciano, Chuck: HTML: Das umfassende Referenzwerk O'Reilly, Köln, 1999
- [2] Musciano, Chuck: HTML - The Definititive Guide O¥Reilly & Associates, Sebastobol (USA), 1998
- [3] Electronic Publishing Guide PageMaker CD / TechInfo / Electronic Publishing Guide / Publikat.pdf
- [4] Münz, Stefan; Nefzger, Wolfgang: HTML 4.0 Handbuch Franzis Verlag, 1998 Refer to: http://www.teamone.de/selfaktuell
- [5] Murray,J.D.; van Ryper,W.: Encyclopedia of Graphics File Formats O'Reilly & Associates, Sebastobol (USA), 1996
- [6] Warnock,J.; Geschke,Ch.: Postscript Language Reference Manual Addison-Wesley, Reading Mass...,1998
- [7] Foley,J.D., van Dam, A., Feiner, S.K., Hughes, J.F.: Computer Graphics Addison Wesley, Reading, Mass...,1993
- [8] Robinson, Andrew: Die Geschichte der Schrift Verlag Paul Haupt, Bern, Stuttgart, Wien, 1996

Old links:

http://www.fho-emden.de/~hoffmann/

http://www.fho-emden.de/~hoffmann/filename.pdf

Please use since February 2013 New links: <http://docs-hoffmann.de/> <http://docs-hoffmann.de/filename.pdf>